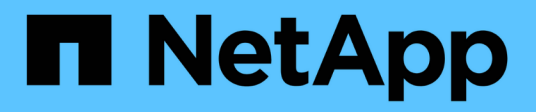

# **SLES 12**

SAN hosts and cloud clients

NetApp June 21, 2024

This PDF was generated from https://docs.netapp.com/de-de/ontap-sanhost/hu\_sles\_12SP5.html on June 21, 2024. Always check docs.netapp.com for the latest.

# **Inhalt**

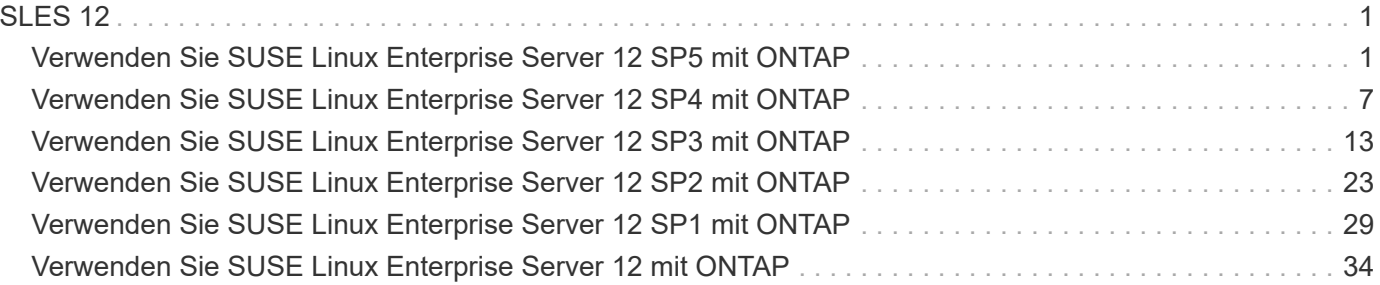

# <span id="page-2-0"></span>**SLES 12**

# <span id="page-2-1"></span>**Verwenden Sie SUSE Linux Enterprise Server 12 SP5 mit ONTAP**

Sie können die Konfigurationseinstellungen des ONTAP-SAN-Hosts verwenden, um SUSE Linux Enterprise Server 12 SP5 mit ONTAP als Ziel zu konfigurieren.

## **Installieren Sie die Linux Unified Host Utilities**

Das NetApp Linux Unified Host Utilities-Softwarepaket ist auf der erhältlich ["NetApp Support Website"](https://mysupport.netapp.com/site/products/all/details/hostutilities/downloads-tab/download/61343/7.1/downloads) In einer 32-Bit- und 64-Bit-.rpm-Datei. Wenn Sie nicht wissen, welche Datei für Ihre Konfiguration geeignet ist, verwenden Sie den ["NetApp Interoperabilitäts-Matrix-Tool"](https://mysupport.netapp.com/matrix/#welcome) Um zu überprüfen, welches Sie benötigen.

NetApp empfiehlt ausdrücklich die Installation der Linux Unified Host Utilities, dies ist jedoch nicht zwingend erforderlich. Die Dienstprogramme ändern keine Einstellungen auf Ihrem Linux-Host. Die Versorgungseinrichtungen verbessern das Management und unterstützen den NetApp Kunden-Support bei der Erfassung von Informationen zu Ihrer Konfiguration.

#### **Was Sie benötigen**

Wenn Sie derzeit eine Version von Linux Unified Host Utilities installiert haben, sollten Sie sie aktualisieren oder Sie sollten sie entfernen und die folgenden Schritte verwenden, um die neueste Version zu installieren.

- 1. Laden Sie das Softwarepaket für 32 Bit oder 64 Bit Linux Unified Host Utilities von herunter ["NetApp](https://mysupport.netapp.com/site/products/all/details/hostutilities/downloads-tab/download/61343/7.1/downloads) [Support Website"](https://mysupport.netapp.com/site/products/all/details/hostutilities/downloads-tab/download/61343/7.1/downloads) Standort zu Ihrem Host.
- 2. Verwenden Sie den folgenden Befehl, um das Softwarepaket zu installieren:

rpm -ivh netapp linux unified host utilities-7-1.x86 64

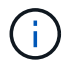

Sie können die in diesem Dokument angegebenen Konfigurationseinstellungen verwenden, um die mit verbundenen Cloud-Clients zu konfigurieren ["Cloud Volumes ONTAP"](https://docs.netapp.com/us-en/cloud-manager-cloud-volumes-ontap/index.html) Und ["Amazon](https://docs.netapp.com/us-en/cloud-manager-fsx-ontap/index.html) [FSX für ONTAP".](https://docs.netapp.com/us-en/cloud-manager-fsx-ontap/index.html)

## **SAN Toolkit**

Das Toolkit wird automatisch installiert, wenn Sie das NetApp Host Utilities-Paket installieren. Dieses Kit enthält die sanlun Dienstprogramm: Unterstützt Sie beim Management von LUNs und HBAs. Der sanlun Befehl gibt Informationen über die LUNs zurück, die Ihrem Host zugeordnet sind, Multipathing und Informationen zurück, die zum Erstellen von Initiatorgruppen erforderlich sind.

#### **Beispiel**

Im folgenden Beispiel wird der verwendet sanlun lun show Befehl gibt LUN-Informationen zurück.

```
# sanlun lun show all
```
Beispielausgabe:

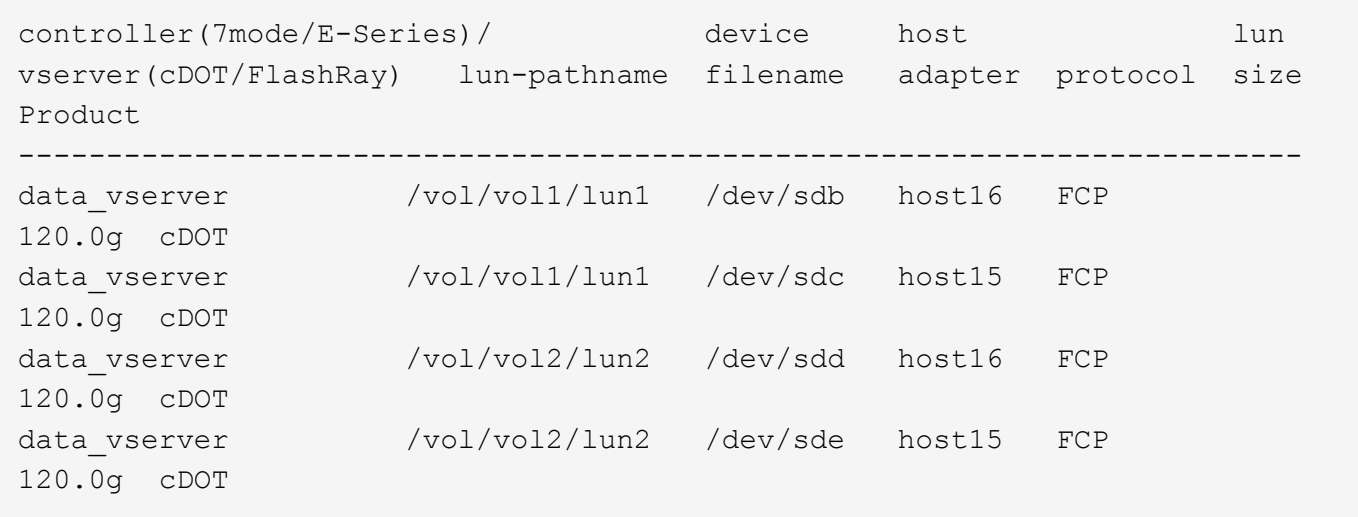

## **SAN wird gebootet**

#### **Was Sie benötigen**

Wenn Sie sich für das Booten über SAN entscheiden, muss es von Ihrer Konfiguration unterstützt werden. Sie können das verwenden ["NetApp Interoperabilitäts-Matrix-Tool"](https://mysupport.netapp.com/matrix/imt.jsp?components=91704;&solution=1&isHWU&src=IMT) Um zu überprüfen, ob Ihr Betriebssystem, HBA, die HBA-Firmware und das HBA-Boot-BIOS sowie die ONTAP-Version unterstützt werden.

## **Schritte**

- 1. Ordnen Sie die SAN-Boot-LUN dem Host zu.
- 2. Vergewissern Sie sich, dass mehrere Pfade verfügbar sind.

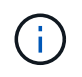

Mehrere Pfade sind verfügbar, nachdem das Host-Betriebssystem auf den Pfaden ausgeführt wurde.

3. Aktivieren Sie das SAN-Booten im Server-BIOS für die Ports, denen die SAN-Boot-LUN zugeordnet ist.

Informationen zum Aktivieren des HBA-BIOS finden Sie in der anbieterspezifischen Dokumentation.

4. Starten Sie den Host neu, um zu überprüfen, ob der Startvorgang erfolgreich war.

## **Multipathing**

Für SUSE Linux Enterprise Server 12 SP5 muss die Datei /etc/Multipath.conf vorhanden sein, Sie müssen jedoch keine spezifischen Änderungen an der Datei vornehmen. SUSE Linux Enterprise Server 12 SP5 wird mit allen Einstellungen zusammengestellt, die zum Erkennen und korrekten Verwalten von ONTAP-LUNs erforderlich sind.

Sie können das verwenden multipath -ll Überprüfen Sie mit dem Befehl die Einstellungen für Ihre ONTAP LUNs. Die folgenden Abschnitte enthalten ein Beispiel für eine Multipath-Ausgabe für eine LUN, die ASA- und nicht-ASA-Personas zugeordnet ist.

## **Alle SAN-Array-Konfigurationen**

In Konfigurationen mit allen SAN-Arrays (ASA) sind alle Pfade zu einer bestimmten LUN aktiv und optimiert. Dies verbessert die Performance, da I/O-Operationen über alle Pfade gleichzeitig ausgeführt werden können.

Im folgenden Beispiel wird die richtige Ausgabe für eine ONTAP LUN angezeigt:

```
# multipath -ll
3600a0980383034466b2b4a3775474859 dm-3 NETAPP,LUN C-Mode
size=20G features='4 queue_if_no_path pg_init_retries 50
retain attached hw handle' hwhandler='1 alua' wp=rw
|-+- policy='round-robin 0' prio=50 status=active
| |- 1:0:8:1 sdb 8:16 active ready running
| `- 2:0:8:1 sdd 8:48 active ready running
`-+- policy='round-robin 0' prio=10 status=enabled
    |- 1:0:9:1 sdc 8:32 active ready running
    `- 2:0:9:1 sde 8:64 active ready running
```
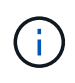

Verwenden Sie keine unverhältnismäßig hohe Anzahl von Pfaden zu einer einzelnen LUN. Es sollten nicht mehr als vier Pfade erforderlich sein. Mehr als acht Pfade können bei Storage-Ausfällen zu Pfadproblemen führen.

## **Konfigurationen ohne ASA**

Für Konfigurationen ohne ASA sollten zwei Gruppen von Pfaden mit unterschiedlichen Prioritäten vorhanden sein. Die Pfade mit den höheren Prioritäten sind aktiv/optimiert, was bedeutet, dass sie vom Controller gewartet werden, wo sich das Aggregat befindet. Die Pfade mit den niedrigeren Prioritäten sind aktiv, werden aber nicht optimiert, da sie von einem anderen Controller bereitgestellt werden. Die nicht optimierten Pfade werden nur verwendet, wenn keine optimierten Pfade verfügbar sind.

## **Beispiel**

Im folgenden Beispiel wird die richtige Ausgabe für eine ONTAP-LUN mit zwei aktiv/optimierten Pfaden und zwei aktiv/nicht optimierten Pfaden angezeigt:

```
#multipath -ll
3600a09803831347657244e527766394e dm-5 NETAPP,LUN C-Mode
size=80G features='3 queue if no path pg init retries 50' hwhandler='1
alua' wp=rw
|-+- policy='service-time 0' prio=50 status=active
| |- 11:0:1:0 sdj 8:144 active ready running
| |- 11:0:2:0 sdr 65:16 active ready running
`-+- policy='service-time 0' prio=10 status=enabled
|- 11:0:0:0 sdb 8:i6 active ready running
|- 12:0:0:0 sdz 65:144 active ready running
```
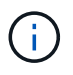

Verwenden Sie keine unverhältnismäßig hohe Anzahl von Pfaden zu einer einzelnen LUN. Es sollten nicht mehr als vier Pfade erforderlich sein. Mehr als acht Pfade können bei Storage-Ausfällen zu Pfadproblemen führen.

## **Empfohlene Einstellungen**

SUSE Linux Enterprise Server 12 SP5 OS wird kompiliert, um ONTAP-LUNs zu erkennen und automatisch alle Konfigurationsparameter korrekt einzustellen.

Der multipath.conf Es muss eine Datei vorhanden sein, damit der Multipath-Daemon gestartet werden kann. Sie können jedoch eine leere Zero-Byte-Datei mit dem folgenden Befehl erstellen:

```
touch /etc/multipath.conf
```
Wenn Sie diese Datei zum ersten Mal erstellen, müssen Sie möglicherweise die Multipath-Services aktivieren und starten:

```
# systemctl enable multipathd
# systemctl start multipathd
```
- Es ist nicht erforderlich, dem direkt etwas hinzuzufügen multipath.conf Datei, es sei denn, Sie haben Geräte, die Sie nicht von Multipath verwalten möchten, oder Sie haben bereits vorhandene Einstellungen, die die Standardeinstellungen überschreiben.
- Um unerwünschte Geräte auszuschließen, fügen Sie die folgende Syntax zum hinzu multipath.conf Datei .

```
blacklist {
           wwid <DevId>
           devnode "^(ram|raw|loop|fd|md|dm-|sr|scd|st)[0-9]*"
           devnode "^hd[a-z]"
           devnode "^cciss.*"
}
```
Ersetzen Sie den <DevId> Mit dem WWID Zeichenfolge des Geräts, das Sie ausschließen möchten.

#### **Beispiel**

In diesem Beispiel werden wir die WWID eines Geräts ermitteln und dem hinzufügen multipath.conf Datei:

#### **Schritte**

a. Führen Sie den folgenden Befehl aus, um die WWID zu bestimmen:

```
# /lib/udev/scsi_id -gud /dev/sda
360030057024d0730239134810c0cb833
```
sda Ist die lokale SCSI-Festplatte, die wir zur Blacklist hinzufügen müssen.

b. Fügen Sie die hinzu WWID Zur schwarzen Liste stanza in /etc/multipath.conf:

```
blacklist {
       wwid 360030057024d0730239134810c0cb833
       devnode "^(ram|raw|loop|fd|md|dm-|sr|scd|st)[0-9]*"
       devnode "^hd[a-z]"
       devnode "^cciss.*"
}
```
Sie sollten immer Ihre überprüfen /etc/multipath.conf Datei für ältere Einstellungen, insbesondere im Abschnitt "Standardeinstellungen", die die Standardeinstellungen überschreiben könnte.

Die folgende Tabelle zeigt das kritische multipathd Parameter für ONTAP-LUNs und die erforderlichen Werte. Wenn ein Host mit LUNs anderer Anbieter verbunden ist und einer dieser Parameter außer Kraft gesetzt wird, müssen sie später in Abschnitt korrigiert werden multipath.conf Datei, die speziell für ONTAP LUNs gilt. Wenn dies nicht ausgeführt wird, funktionieren die ONTAP LUNs möglicherweise nicht wie erwartet. Diese Standardwerte sollten nur in Absprache mit NetApp und/oder einem Betriebssystemanbieter außer Kraft gesetzt werden und nur dann, wenn die Auswirkungen vollständig verstanden sind.

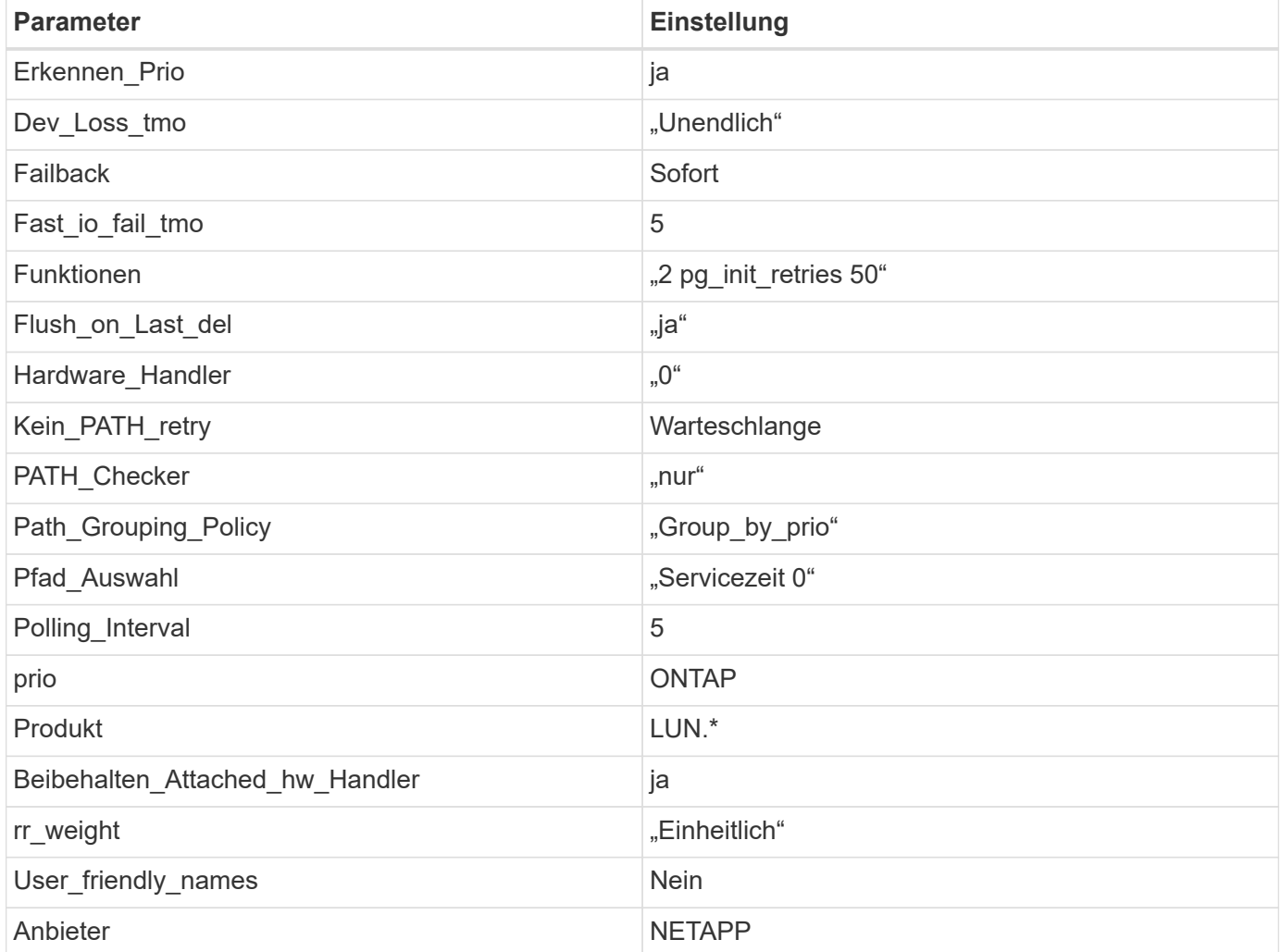

#### **Beispiel**

Das folgende Beispiel zeigt, wie eine überhielte Standardeinstellung korrigiert wird. In diesem Fall die multipath.conf Datei definiert Werte für path\_checker Und no\_path\_retry Die nicht mit ONTAP LUNs kompatibel sind. Wenn sie nicht entfernt werden können, weil andere SAN-Arrays noch an den Host angeschlossen sind, können diese Parameter speziell für ONTAP-LUNs mit einem Device stanza korrigiert werden.

```
defaults {
path checker readsector0
no path retry fail
}
devices {
 device {
 vendor "NETAPP "
 product "LUN.*"
 no path retry queue
 path_checker tur
 }
}
```
## **Bekannte Probleme**

Die SLES 12 SP5 mit ONTAP-Version weist folgende bekannte Probleme auf:

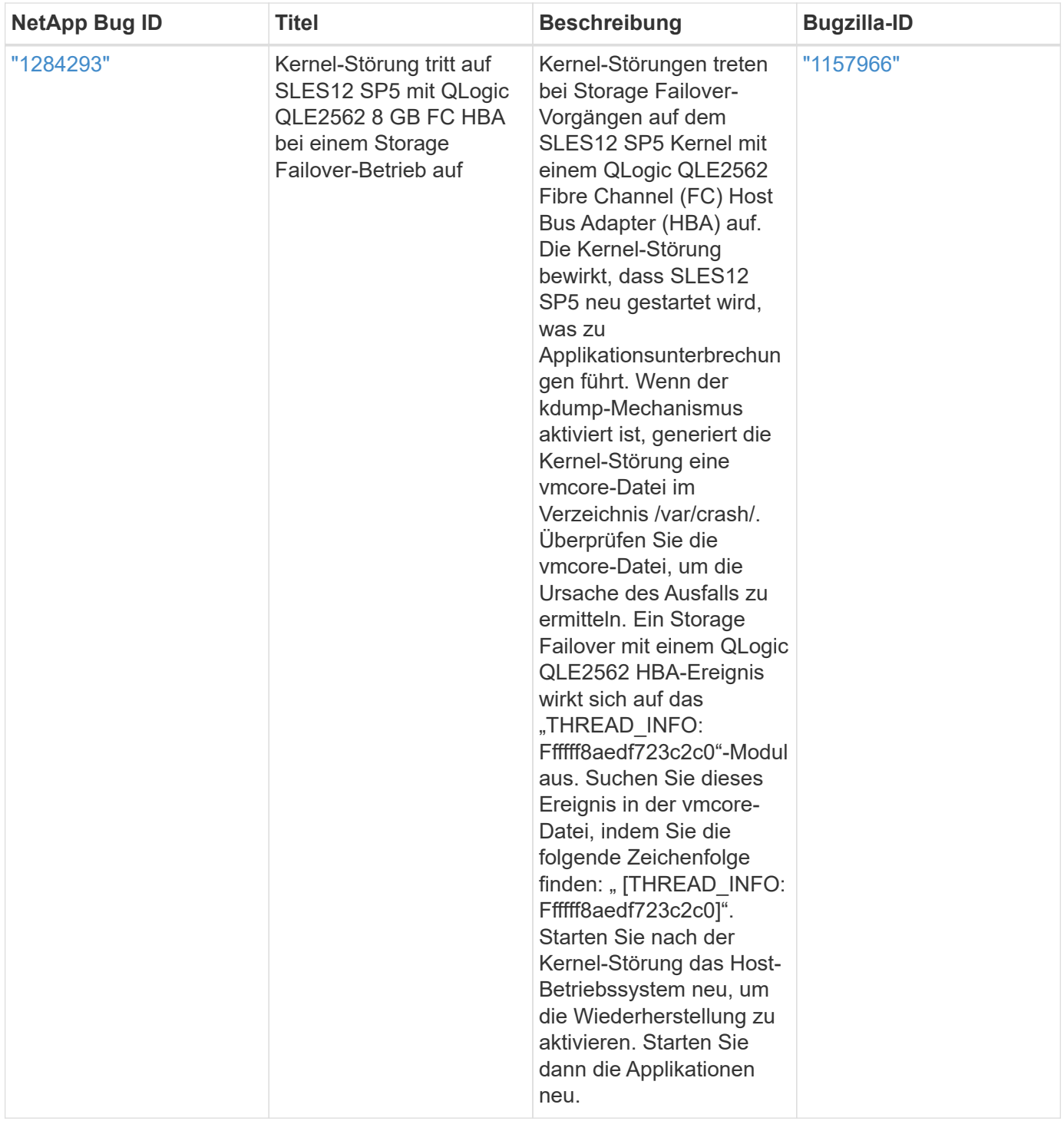

# <span id="page-8-0"></span>**Verwenden Sie SUSE Linux Enterprise Server 12 SP4 mit ONTAP**

Sie können die Konfigurationseinstellungen des ONTAP-SAN-Hosts verwenden, um SUSE Linux Enterprise Server 12 SP4 mit ONTAP als Ziel zu konfigurieren.

## **Installieren Sie die Linux Unified Host Utilities**

Das NetApp Linux Unified Host Utilities-Softwarepaket ist auf der erhältlich ["NetApp Support Website"](https://mysupport.netapp.com/site/products/all/details/hostutilities/downloads-tab/download/61343/7.1/downloads) In einer

32-Bit- und 64-Bit-.rpm-Datei. Wenn Sie nicht wissen, welche Datei für Ihre Konfiguration geeignet ist, verwenden Sie den ["NetApp Interoperabilitäts-Matrix-Tool"](https://mysupport.netapp.com/matrix/#welcome) Um zu überprüfen, welches Sie benötigen.

NetApp empfiehlt ausdrücklich die Installation der Linux Unified Host Utilities, dies ist jedoch nicht zwingend erforderlich. Die Dienstprogramme ändern keine Einstellungen auf Ihrem Linux-Host. Die Versorgungseinrichtungen verbessern das Management und unterstützen den NetApp Kunden-Support bei der Erfassung von Informationen zu Ihrer Konfiguration.

#### **Was Sie benötigen**

Wenn Sie derzeit eine Version von Linux Unified Host Utilities installiert haben, sollten Sie sie aktualisieren oder Sie sollten sie entfernen und die folgenden Schritte verwenden, um die neueste Version zu installieren.

- 1. Laden Sie das Softwarepaket für 32 Bit oder 64 Bit Linux Unified Host Utilities von herunter ["NetApp](https://mysupport.netapp.com/site/products/all/details/hostutilities/downloads-tab/download/61343/7.1/downloads) [Support Website"](https://mysupport.netapp.com/site/products/all/details/hostutilities/downloads-tab/download/61343/7.1/downloads) Standort zu Ihrem Host.
- 2. Verwenden Sie den folgenden Befehl, um das Softwarepaket zu installieren:

```
rpm -ivh netapp linux unified host utilities-7-1.x86 64
```
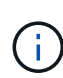

Sie können die in diesem Dokument angegebenen Konfigurationseinstellungen verwenden, um die mit verbundenen Cloud-Clients zu konfigurieren ["Cloud Volumes ONTAP"](https://docs.netapp.com/us-en/cloud-manager-cloud-volumes-ontap/index.html) Und ["Amazon](https://docs.netapp.com/us-en/cloud-manager-fsx-ontap/index.html) [FSX für ONTAP".](https://docs.netapp.com/us-en/cloud-manager-fsx-ontap/index.html)

## **SAN Toolkit**

Das Toolkit wird automatisch installiert, wenn Sie das NetApp Host Utilities-Paket installieren. Dieses Kit enthält die sanlun Dienstprogramm: Unterstützt Sie beim Management von LUNs und HBAs. Der sanlun Befehl gibt Informationen über die LUNs zurück, die Ihrem Host zugeordnet sind, Multipathing und Informationen zurück, die zum Erstellen von Initiatorgruppen erforderlich sind.

#### **Beispiel**

Im folgenden Beispiel wird der verwendet sanlun lun show Befehl gibt LUN-Informationen zurück.

# sanlun lun show all

Beispielausgabe:

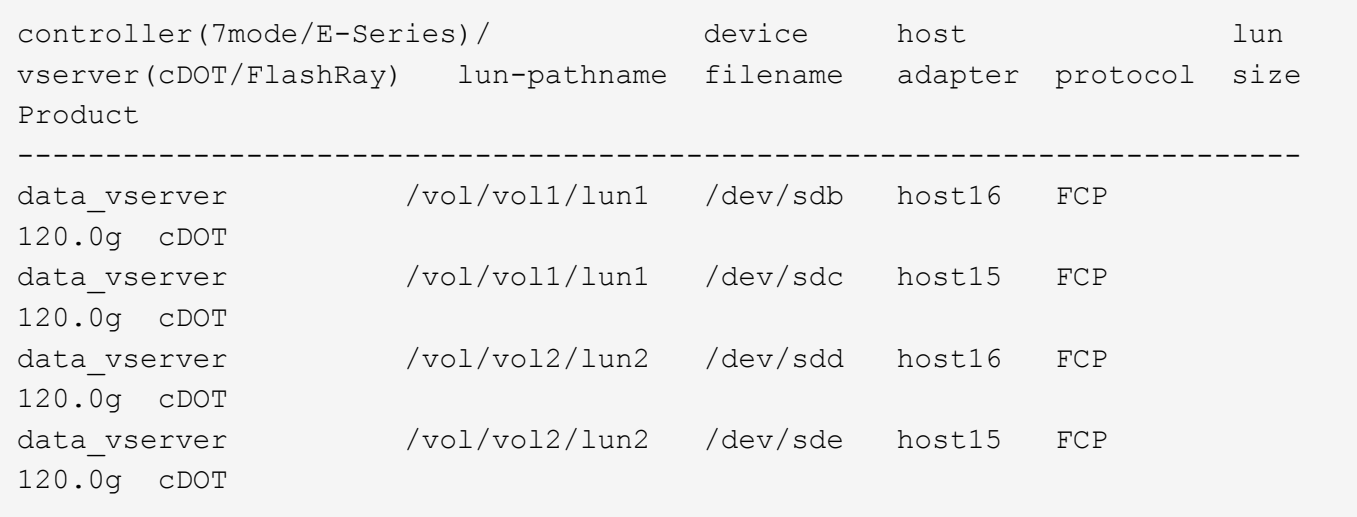

## **SAN wird gebootet**

## **Was Sie benötigen**

Wenn Sie sich für das Booten über SAN entscheiden, muss es von Ihrer Konfiguration unterstützt werden. Sie können das verwenden ["NetApp Interoperabilitäts-Matrix-Tool"](https://mysupport.netapp.com/matrix/imt.jsp?components=86528;&solution=1&isHWU&src=IMT) Um zu überprüfen, ob Ihr Betriebssystem, HBA, die HBA-Firmware und das HBA-Boot-BIOS sowie die ONTAP-Version unterstützt werden.

## **Schritte**

- 1. Ordnen Sie die SAN-Boot-LUN dem Host zu.
- 2. Vergewissern Sie sich, dass mehrere Pfade verfügbar sind.

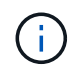

Mehrere Pfade sind verfügbar, nachdem das Host-Betriebssystem auf den Pfaden ausgeführt wurde.

3. Aktivieren Sie das SAN-Booten im Server-BIOS für die Ports, denen die SAN-Boot-LUN zugeordnet ist.

Informationen zum Aktivieren des HBA-BIOS finden Sie in der anbieterspezifischen Dokumentation.

4. Starten Sie den Host neu, um zu überprüfen, ob der Startvorgang erfolgreich war.

## **Multipathing**

Für SUSE Linux Enterprise Server 12 SP4 muss die Datei /etc/Multipath.conf vorhanden sein, Sie müssen jedoch keine spezifischen Änderungen an der Datei vornehmen. SUSE Linux Enterprise Server 12 SP4 wird mit allen Einstellungen zusammengestellt, die zum Erkennen und korrekten Verwalten von ONTAP-LUNs erforderlich sind.

Sie können das verwenden multipath -ll Überprüfen Sie mit dem Befehl die Einstellungen für Ihre ONTAP LUNs. Die folgenden Abschnitte enthalten ein Beispiel für eine Multipath-Ausgabe für eine LUN, die ASA- und nicht-ASA-Personas zugeordnet ist.

## **Alle SAN-Array-Konfigurationen**

In Konfigurationen mit allen SAN-Arrays (ASA) sind alle Pfade zu einer bestimmten LUN aktiv und optimiert. Dies verbessert die Performance, da I/O-Operationen über alle Pfade gleichzeitig ausgeführt werden können.

Im folgenden Beispiel wird die richtige Ausgabe für eine ONTAP LUN angezeigt:

```
# multipath -ll
3600a0980383034466b2b4a3775474859 dm-3 NETAPP,LUN C-Mode
size=20G features='4 queue_if_no_path pg_init_retries 50
retain attached hw handle' hwhandler='1 alua' wp=rw
|-+- policy='round-robin 0' prio=50 status=active
| | - 1:0:8:1 sdb 8:16 active ready running
| `- 2:0:8:1 sdd 8:48 active ready running
`-+- policy='round-robin 0' prio=10 status=enabled
    |- 1:0:9:1 sdc 8:32 active ready running
    `- 2:0:9:1 sde 8:64 active ready running
```
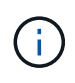

Verwenden Sie keine unverhältnismäßig hohe Anzahl von Pfaden zu einer einzelnen LUN. Es sollten nicht mehr als vier Pfade erforderlich sein. Mehr als acht Pfade können bei Storage-Ausfällen zu Pfadproblemen führen.

## **Konfigurationen ohne ASA**

Für Konfigurationen ohne ASA sollten zwei Gruppen von Pfaden mit unterschiedlichen Prioritäten vorhanden sein. Die Pfade mit den höheren Prioritäten sind aktiv/optimiert, was bedeutet, dass sie vom Controller gewartet werden, wo sich das Aggregat befindet. Die Pfade mit den niedrigeren Prioritäten sind aktiv, werden aber nicht optimiert, da sie von einem anderen Controller bereitgestellt werden. Die nicht optimierten Pfade werden nur verwendet, wenn keine optimierten Pfade verfügbar sind.

#### **Beispiel**

Im folgenden Beispiel wird die richtige Ausgabe für eine ONTAP-LUN mit zwei aktiv/optimierten Pfaden und zwei aktiv/nicht optimierten Pfaden angezeigt:

```
#multipath -ll
3600a09803831347657244e527766394e dm-5 NETAPP,LUN C-Mode
size=80G features='3 queue if no path pg init retries 50' hwhandler='1
alua' wp=rw
|-+- policy='service-time 0' prio=50 status=active
| |- 11:0:1:0 sdj 8:144 active ready running
| |- 11:0:2:0 sdr 65:16 active ready running
`-+- policy='service-time 0' prio=10 status=enabled
|- 11:0:0:0 sdb 8:i6 active ready running
|- 12:0:0:0 sdz 65:144 active ready running
```
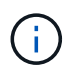

Verwenden Sie keine unverhältnismäßig hohe Anzahl von Pfaden zu einer einzelnen LUN. Es sollten nicht mehr als vier Pfade erforderlich sein. Mehr als acht Pfade können bei Storage-Ausfällen zu Pfadproblemen führen.

## **Empfohlene Einstellungen**

Das Betriebssystem SUSE Linux Enterprise Server 12 SP4 wird kompiliert, um ONTAP-LUNs zu erkennen und automatisch alle Konfigurationsparameter richtig einzustellen.

Der multipath.conf Es muss eine Datei vorhanden sein, damit der Multipath-Daemon gestartet werden kann. Sie können jedoch eine leere Zero-Byte-Datei mit dem folgenden Befehl erstellen:

```
touch /etc/multipath.conf
```
Wenn Sie diese Datei zum ersten Mal erstellen, müssen Sie möglicherweise die Multipath-Services aktivieren und starten:

```
# systemctl enable multipathd
# systemctl start multipathd
```
- Es ist nicht erforderlich, dem direkt etwas hinzuzufügen multipath.conf Datei, es sei denn, Sie haben Geräte, die Sie nicht von Multipath verwalten möchten, oder Sie haben bereits vorhandene Einstellungen, die die Standardeinstellungen überschreiben.
- Um unerwünschte Geräte auszuschließen, fügen Sie die folgende Syntax zum hinzu multipath.conf Datei .

```
blacklist {
           wwid <DevId>
           devnode "^(ram|raw|loop|fd|md|dm-|sr|scd|st)[0-9]*"
           devnode "^hd[a-z]"
           devnode "^cciss.*"
}
```
Ersetzen Sie den <DevId> Mit dem WWID Zeichenfolge des Geräts, das Sie ausschließen möchten.

#### **Beispiel**

In diesem Beispiel werden wir die WWID eines Geräts ermitteln und dem hinzufügen multipath.conf Datei:

## **Schritte**

a. Führen Sie den folgenden Befehl aus, um die WWID zu bestimmen:

```
# /lib/udev/scsi_id -gud /dev/sda
360030057024d0730239134810c0cb833
```
sda Ist die lokale SCSI-Festplatte, die wir zur Blacklist hinzufügen müssen.

b. Fügen Sie die hinzu WWID Zur schwarzen Liste stanza in /etc/multipath.conf:

```
blacklist {
       wwid 360030057024d0730239134810c0cb833
       devnode "^(ram|raw|loop|fd|md|dm-|sr|scd|st)[0-9]*"
       devnode "^hd[a-z]"
       devnode "^cciss.*"
}
```
Sie sollten immer Ihre überprüfen /etc/multipath.conf Datei für ältere Einstellungen, insbesondere im Abschnitt "Standardeinstellungen", die die Standardeinstellungen überschreiben könnte.

Die folgende Tabelle zeigt das kritische multipathd Parameter für ONTAP-LUNs und die erforderlichen Werte. Wenn ein Host mit LUNs anderer Anbieter verbunden ist und einer dieser Parameter außer Kraft gesetzt wird, müssen sie später in Abschnitt korrigiert werden multipath.conf Datei, die speziell für ONTAP LUNs gilt. Wenn dies nicht ausgeführt wird, funktionieren die ONTAP LUNs möglicherweise nicht wie erwartet. Diese Standardwerte sollten nur in Absprache mit NetApp und/oder einem Betriebssystemanbieter außer Kraft gesetzt werden und nur dann, wenn die Auswirkungen vollständig verstanden sind.

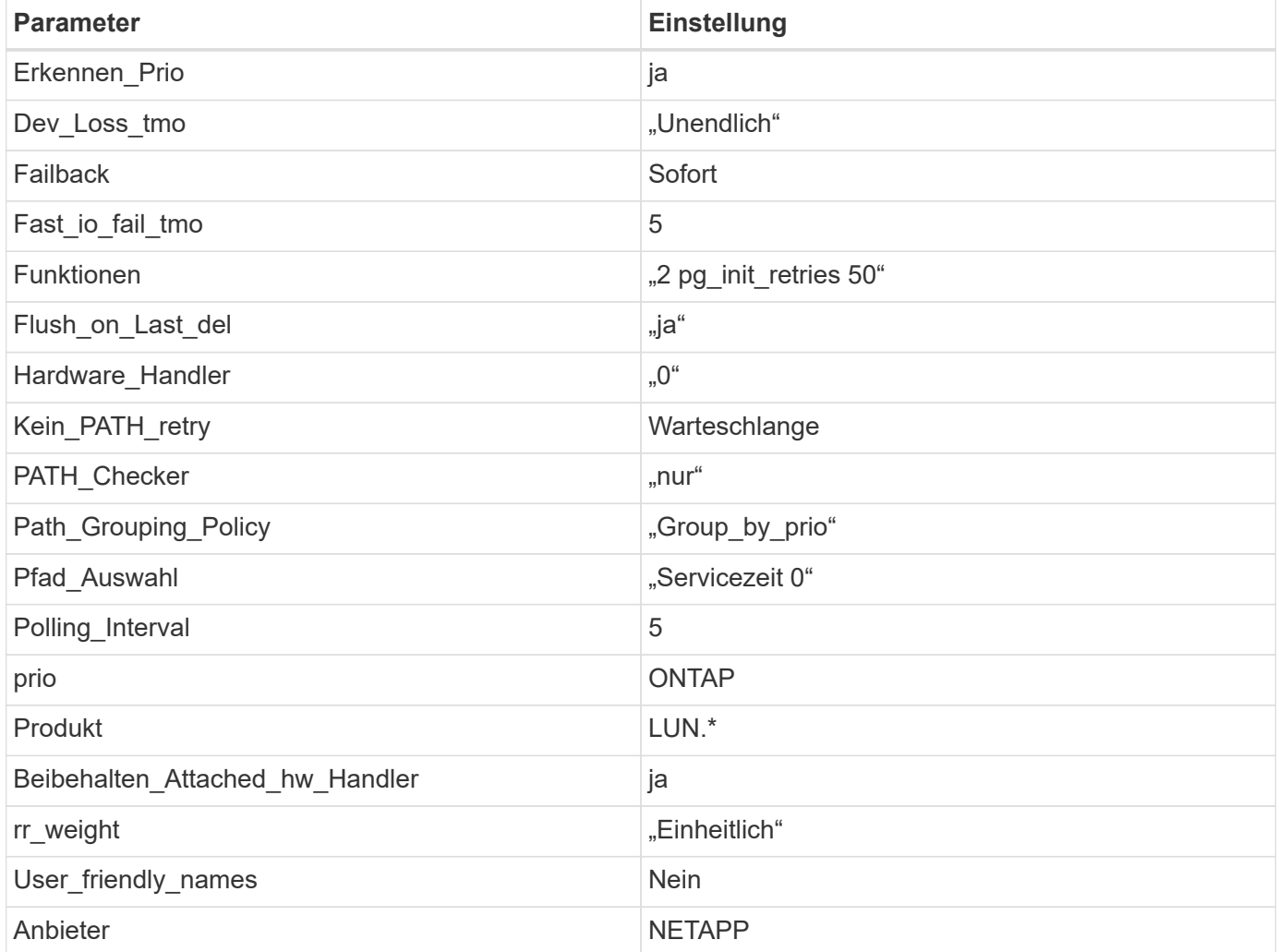

#### **Beispiel**

Das folgende Beispiel zeigt, wie eine überhielte Standardeinstellung korrigiert wird. In diesem Fall die multipath.conf Datei definiert Werte für path\_checker Und no\_path\_retry Die nicht mit ONTAP LUNs

kompatibel sind. Wenn sie nicht entfernt werden können, weil andere SAN-Arrays noch an den Host angeschlossen sind, können diese Parameter speziell für ONTAP-LUNs mit einem Device stanza korrigiert werden.

```
defaults {
 path checker readsector0
no path retry fail
}
devices {
  device {
  vendor "NETAPP "
 product "LUN.*"
 no path retry queue
 path_checker tur
  }
}
```
## **Bekannte Probleme**

Es gibt keine bekannten Probleme für SUSE Linux Enterprise Server 12 SP4 mit ONTAP-Version.

## <span id="page-14-0"></span>**Verwenden Sie SUSE Linux Enterprise Server 12 SP3 mit ONTAP**

Sie können die Konfigurationseinstellungen des ONTAP-SAN-Hosts verwenden, um SUSE Linux Enterprise Server 12 SP3 mit ONTAP als Ziel zu konfigurieren.

## **Installieren Sie die Linux Unified Host Utilities**

Das NetApp Linux Unified Host Utilities-Softwarepaket ist auf der erhältlich ["NetApp Support Website"](https://mysupport.netapp.com/site/products/all/details/hostutilities/downloads-tab/download/61343/7.1/downloads) In einer 32-Bit- und 64-Bit-.rpm-Datei. Wenn Sie nicht wissen, welche Datei für Ihre Konfiguration geeignet ist, verwenden Sie den ["NetApp Interoperabilitäts-Matrix-Tool"](https://mysupport.netapp.com/matrix/#welcome) Um zu überprüfen, welches Sie benötigen.

NetApp empfiehlt ausdrücklich die Installation der Linux Unified Host Utilities, dies ist jedoch nicht zwingend erforderlich. Die Dienstprogramme ändern keine Einstellungen auf Ihrem Linux-Host. Die Versorgungseinrichtungen verbessern das Management und unterstützen den NetApp Kunden-Support bei der Erfassung von Informationen zu Ihrer Konfiguration.

## **Was Sie benötigen**

Wenn Sie derzeit eine Version von Linux Unified Host Utilities installiert haben, sollten Sie sie aktualisieren oder Sie sollten sie entfernen und die folgenden Schritte verwenden, um die neueste Version zu installieren.

- 1. Laden Sie das Softwarepaket für 32 Bit oder 64 Bit Linux Unified Host Utilities von herunter ["NetApp](https://mysupport.netapp.com/site/products/all/details/hostutilities/downloads-tab/download/61343/7.1/downloads) [Support Website"](https://mysupport.netapp.com/site/products/all/details/hostutilities/downloads-tab/download/61343/7.1/downloads) Standort zu Ihrem Host.
- 2. Verwenden Sie den folgenden Befehl, um das Softwarepaket zu installieren:

rpm -ivh netapp linux unified host utilities-7-1.x86 64

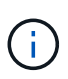

Sie können die in diesem Dokument angegebenen Konfigurationseinstellungen verwenden, um die mit verbundenen Cloud-Clients zu konfigurieren ["Cloud Volumes ONTAP"](https://docs.netapp.com/us-en/cloud-manager-cloud-volumes-ontap/index.html) Und ["Amazon](https://docs.netapp.com/us-en/cloud-manager-fsx-ontap/index.html) [FSX für ONTAP".](https://docs.netapp.com/us-en/cloud-manager-fsx-ontap/index.html)

## **SAN Toolkit**

Das Toolkit wird automatisch installiert, wenn Sie das NetApp Host Utilities-Paket installieren. Dieses Kit enthält die sanlun Dienstprogramm: Unterstützt Sie beim Management von LUNs und HBAs. Der sanlun Befehl gibt Informationen über die LUNs zurück, die Ihrem Host zugeordnet sind, Multipathing und Informationen zurück, die zum Erstellen von Initiatorgruppen erforderlich sind.

#### **Beispiel**

Im folgenden Beispiel wird der verwendet sanlun lun show Befehl gibt LUN-Informationen zurück.

# sanlun lun show all

Beispielausgabe:

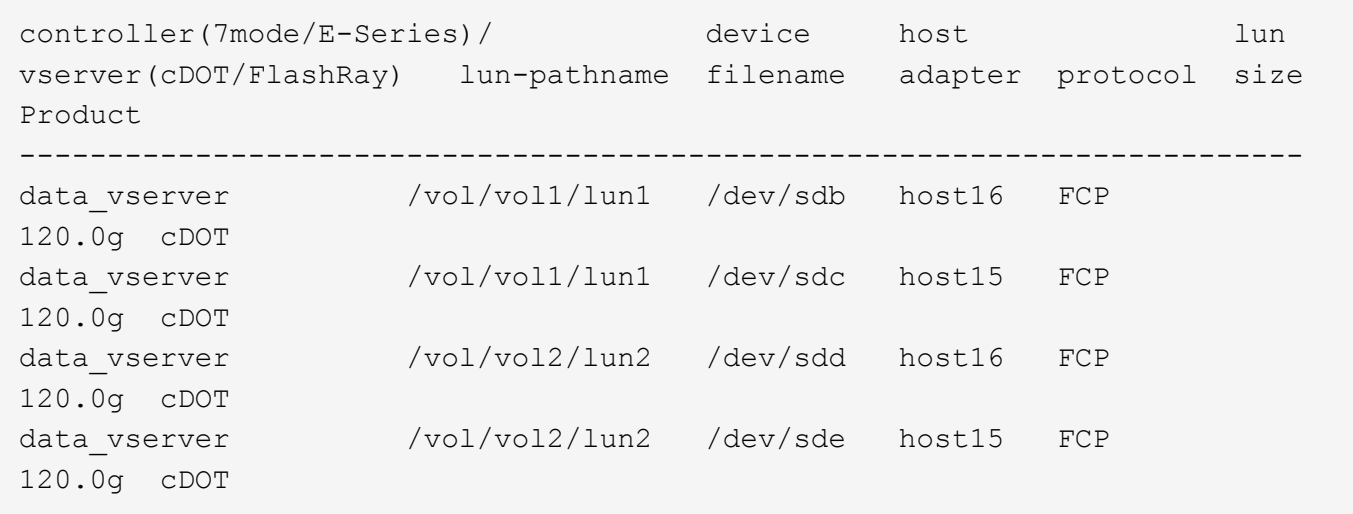

## **SAN wird gebootet**

#### **Was Sie benötigen**

Wenn Sie sich für das Booten über SAN entscheiden, muss es von Ihrer Konfiguration unterstützt werden. Sie können das verwenden ["NetApp Interoperabilitäts-Matrix-Tool"](https://mysupport.netapp.com/matrix/imt.jsp?components=80043;&solution=1&isHWU&src=IMT) Um zu überprüfen, ob Ihr Betriebssystem, HBA, die HBA-Firmware und das HBA-Boot-BIOS sowie die ONTAP-Version unterstützt werden.

#### **Schritte**

- 1. Ordnen Sie die SAN-Boot-LUN dem Host zu.
- 2. Vergewissern Sie sich, dass mehrere Pfade verfügbar sind.

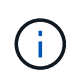

Mehrere Pfade sind verfügbar, nachdem das Host-Betriebssystem auf den Pfaden ausgeführt wurde.

3. Aktivieren Sie das SAN-Booten im Server-BIOS für die Ports, denen die SAN-Boot-LUN zugeordnet ist.

Informationen zum Aktivieren des HBA-BIOS finden Sie in der anbieterspezifischen Dokumentation.

4. Starten Sie den Host neu, um zu überprüfen, ob der Startvorgang erfolgreich war.

## **Multipathing**

Für SUSE Linux Enterprise Server 12 SP3 muss die Datei /etc/Multipath.conf vorhanden sein, Sie müssen jedoch keine spezifischen Änderungen an der Datei vornehmen. SUSE Linux Enterprise Server 12 SP3 ist mit allen Einstellungen zusammengestellt, die zum Erkennen und korrekten Verwalten von ONTAP-LUNs erforderlich sind.

Sie können das verwenden multipath -ll Überprüfen Sie mit dem Befehl die Einstellungen für Ihre ONTAP LUNs. Die folgenden Abschnitte enthalten ein Beispiel für eine Multipath-Ausgabe für eine LUN, die ASA- und nicht-ASA-Personas zugeordnet ist.

## **Alle SAN-Array-Konfigurationen**

In Konfigurationen mit allen SAN-Arrays (ASA) sind alle Pfade zu einer bestimmten LUN aktiv und optimiert. Dies verbessert die Performance, da I/O-Operationen über alle Pfade gleichzeitig ausgeführt werden können.

## **Beispiel**

Im folgenden Beispiel wird die richtige Ausgabe für eine ONTAP LUN angezeigt:

```
# multipath -ll
3600a0980383034466b2b4a3775474859 dm-3 NETAPP,LUN C-Mode
size=20G features='4 queue if no path pg_init_retries 50
retain attached hw handle' hwhandler='1 alua' wp=rw
|-+- policy='round-robin 0' prio=50 status=active
| |- 1:0:8:1 sdb 8:16 active ready running
| `- 2:0:8:1 sdd 8:48 active ready running
`-+- policy='round-robin 0' prio=10 status=enabled
    |- 1:0:9:1 sdc 8:32 active ready running
  \dot{P} - 2:0:9:1 sde 8:64 active ready running
```
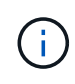

Verwenden Sie keine unverhältnismäßig hohe Anzahl von Pfaden zu einer einzelnen LUN. Es sollten nicht mehr als vier Pfade erforderlich sein. Mehr als acht Pfade können bei Storage-Ausfällen zu Pfadproblemen führen.

## **Konfigurationen ohne ASA**

Für Konfigurationen ohne ASA sollten zwei Gruppen von Pfaden mit unterschiedlichen Prioritäten vorhanden sein. Die Pfade mit den höheren Prioritäten sind aktiv/optimiert, was bedeutet, dass sie vom Controller gewartet werden, wo sich das Aggregat befindet. Die Pfade mit den niedrigeren Prioritäten sind aktiv, werden aber nicht optimiert, da sie von einem anderen Controller bereitgestellt werden. Die nicht optimierten Pfade werden nur verwendet, wenn keine optimierten Pfade verfügbar sind.

## **Beispiel**

Im folgenden Beispiel wird die richtige Ausgabe für eine ONTAP-LUN mit zwei aktiv/optimierten Pfaden und zwei aktiv/nicht optimierten Pfaden angezeigt:

```
# multipath -ll
3600a09803831347657244e527766394e dm-5 NETAPP,LUN C-Mode
size=80G features='4 queue if no path pg init retries 50
retain attached hw handler' hwhandler='1 alua' wp=rw
|-+- policy='service-time 0' prio=50 status=active
| |- 11:0:1:0 sdj 8:144 active ready running
| |- 11:0:2:0 sdr 65:16 active ready running
`-+- policy='service-time 0' prio=10 status=enabled
|- 11:0:0:0 sdb 8:i6 active ready running
|- 12:0:0:0 sdz 65:144 active ready running
```
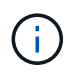

Verwenden Sie keine unverhältnismäßig hohe Anzahl von Pfaden zu einer einzelnen LUN. Es sollten nicht mehr als vier Pfade erforderlich sein. Mehr als acht Pfade können bei Storage-Ausfällen zu Pfadproblemen führen.

## **Empfohlene Einstellungen**

Das Betriebssystem SUSE Linux Enterprise Server 12 SP3 wird kompiliert, um ONTAP-LUNs zu erkennen und automatisch alle Konfigurationsparameter korrekt einzustellen.

Der multipath.conf Es muss eine Datei vorhanden sein, damit der Multipath-Daemon gestartet werden kann. Sie können jedoch eine leere Zero-Byte-Datei mit dem folgenden Befehl erstellen:

touch /etc/multipath.conf

Wenn Sie diese Datei zum ersten Mal erstellen, müssen Sie möglicherweise die Multipath-Services aktivieren und starten:

```
# systemctl enable multipathd
```
- # systemctl start multipathd
- Es ist nicht erforderlich, dem direkt etwas hinzuzufügen multipath.conf Datei, es sei denn, Sie haben Geräte, die Sie nicht von Multipath verwalten möchten, oder Sie haben bereits vorhandene Einstellungen, die die Standardeinstellungen überschreiben.
- Um unerwünschte Geräte auszuschließen, fügen Sie die folgende Syntax zum hinzu multipath.conf Datei .

```
blacklist {
           wwid <DevId>
           devnode "^(ram|raw|loop|fd|md|dm-|sr|scd|st)[0-9]*"
           devnode "^hd[a-z]"
           devnode "^cciss.*"
}
```
Ersetzen Sie den <DevId> Mit dem WWID Zeichenfolge des Geräts, das Sie ausschließen möchten.

In diesem Beispiel werden wir die WWID eines Geräts ermitteln und dem hinzufügen multipath.conf Datei:

## **Schritte**

a. Führen Sie den folgenden Befehl aus, um die WWID zu bestimmen:

```
# /lib/udev/scsi_id -gud /dev/sda
360030057024d0730239134810c0cb833
```
sda Ist die lokale SCSI-Festplatte, die wir zur Blacklist hinzufügen müssen.

b. Fügen Sie die hinzu WWID Zur schwarzen Liste stanza in /etc/multipath.conf:

```
blacklist {
       wwid 360030057024d0730239134810c0cb833
       devnode "^(ram|raw|loop|fd|md|dm-|sr|scd|st)[0-9]*"
       devnode "^hd[a-z]"
       devnode "^cciss.*"
}
```
Sie sollten immer Ihre überprüfen /etc/multipath.conf Datei für ältere Einstellungen, insbesondere im Abschnitt "Standardeinstellungen", die die Standardeinstellungen überschreiben könnte.

Die folgende Tabelle zeigt das kritische multipathd Parameter für ONTAP-LUNs und die erforderlichen Werte. Wenn ein Host mit LUNs anderer Anbieter verbunden ist und einer dieser Parameter außer Kraft gesetzt wird, müssen sie später in Abschnitt korrigiert werden multipath.conf Datei, die speziell für ONTAP LUNs gilt. Wenn dies nicht ausgeführt wird, funktionieren die ONTAP LUNs möglicherweise nicht wie erwartet. Diese Standardwerte sollten nur in Absprache mit NetApp und/oder einem Betriebssystemanbieter außer Kraft gesetzt werden und nur dann, wenn die Auswirkungen vollständig verstanden sind.

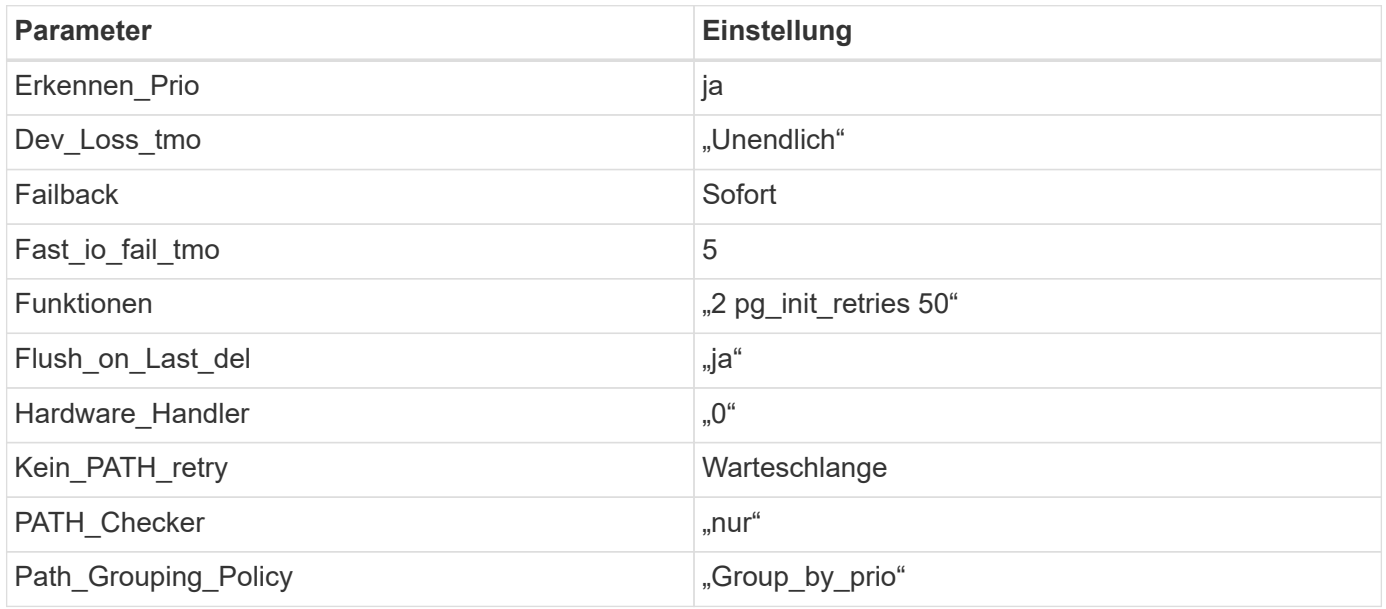

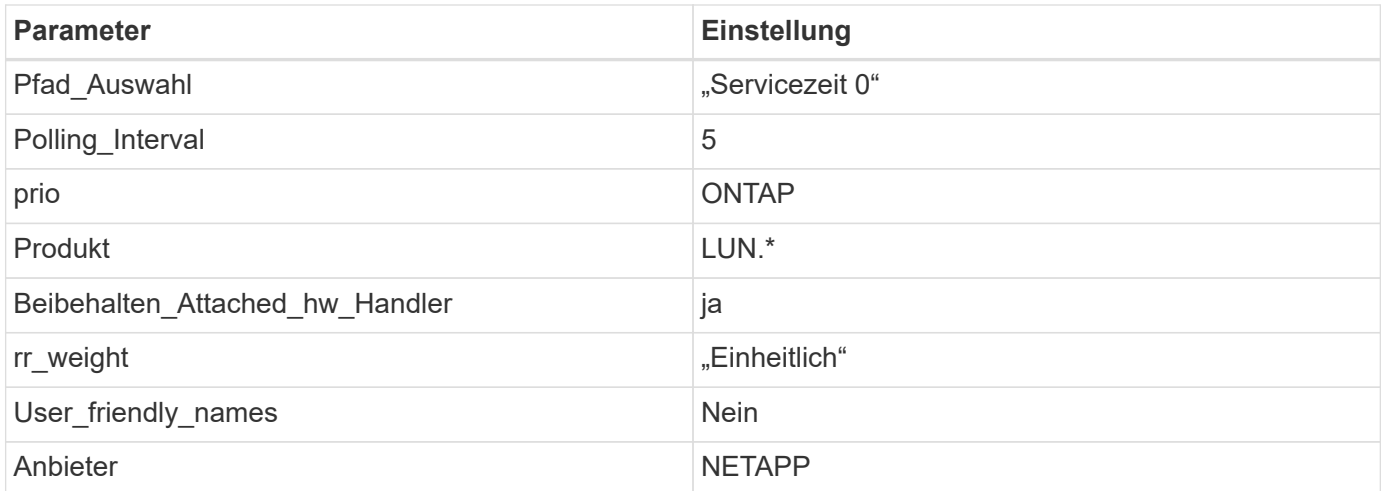

Das folgende Beispiel zeigt, wie eine überhielte Standardeinstellung korrigiert wird. In diesem Fall die multipath.conf Datei definiert Werte für path\_checker Und no\_path\_retry Die nicht mit ONTAP LUNs kompatibel sind. Wenn sie nicht entfernt werden können, weil andere SAN-Arrays noch an den Host angeschlossen sind, können diese Parameter speziell für ONTAP-LUNs mit einem Device stanza korrigiert werden.

```
defaults {
 path checker readsector0
 no path retry fail
}
devices {
  device {
  vendor "NETAPP "
  product "LUN.*"
  no_path_retry queue
  path_checker tur
  }
}
```
## **Bekannte Probleme**

Die SLES 15 SP3 mit ONTAP-Version weist folgende bekannte Probleme auf:

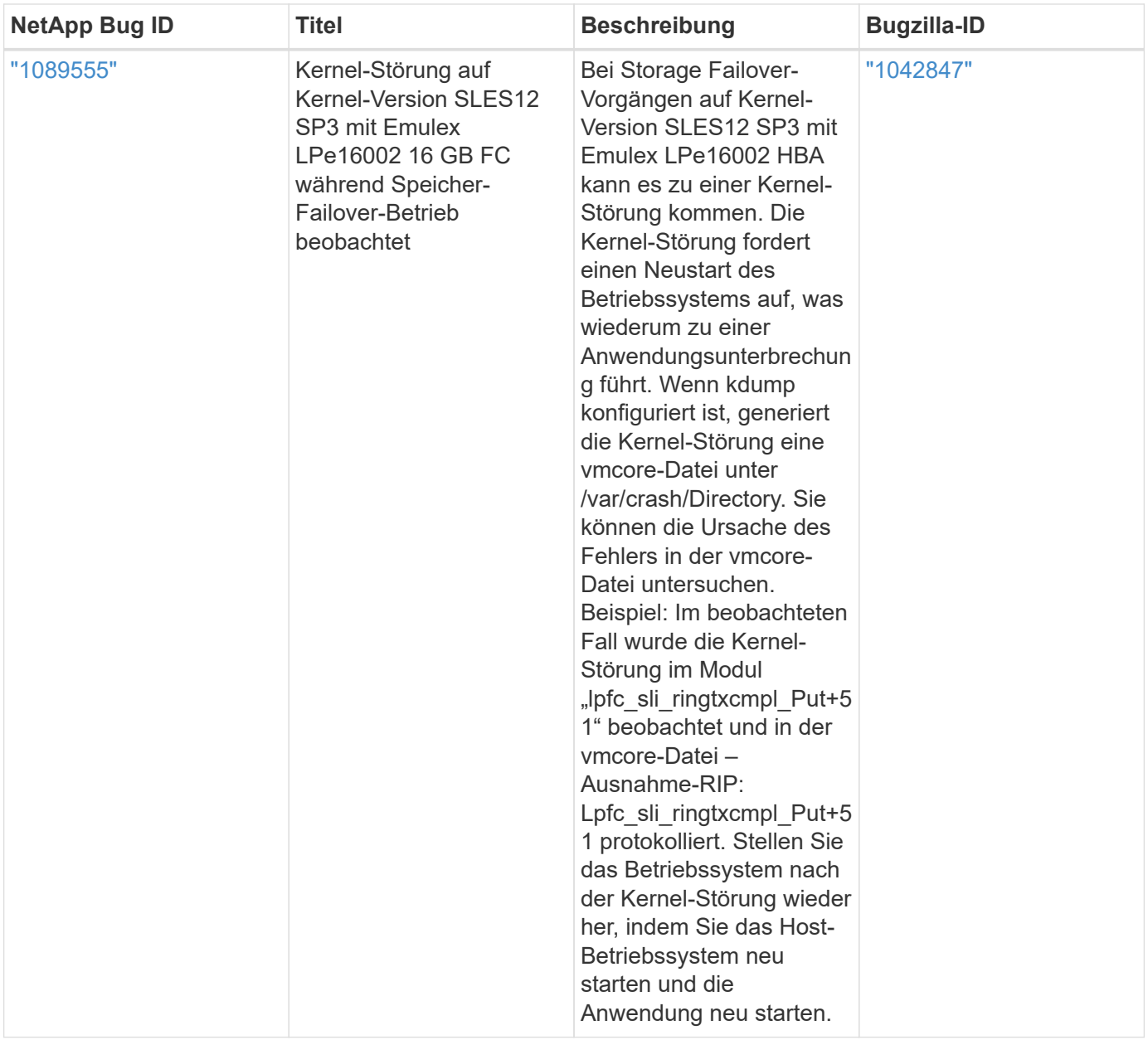

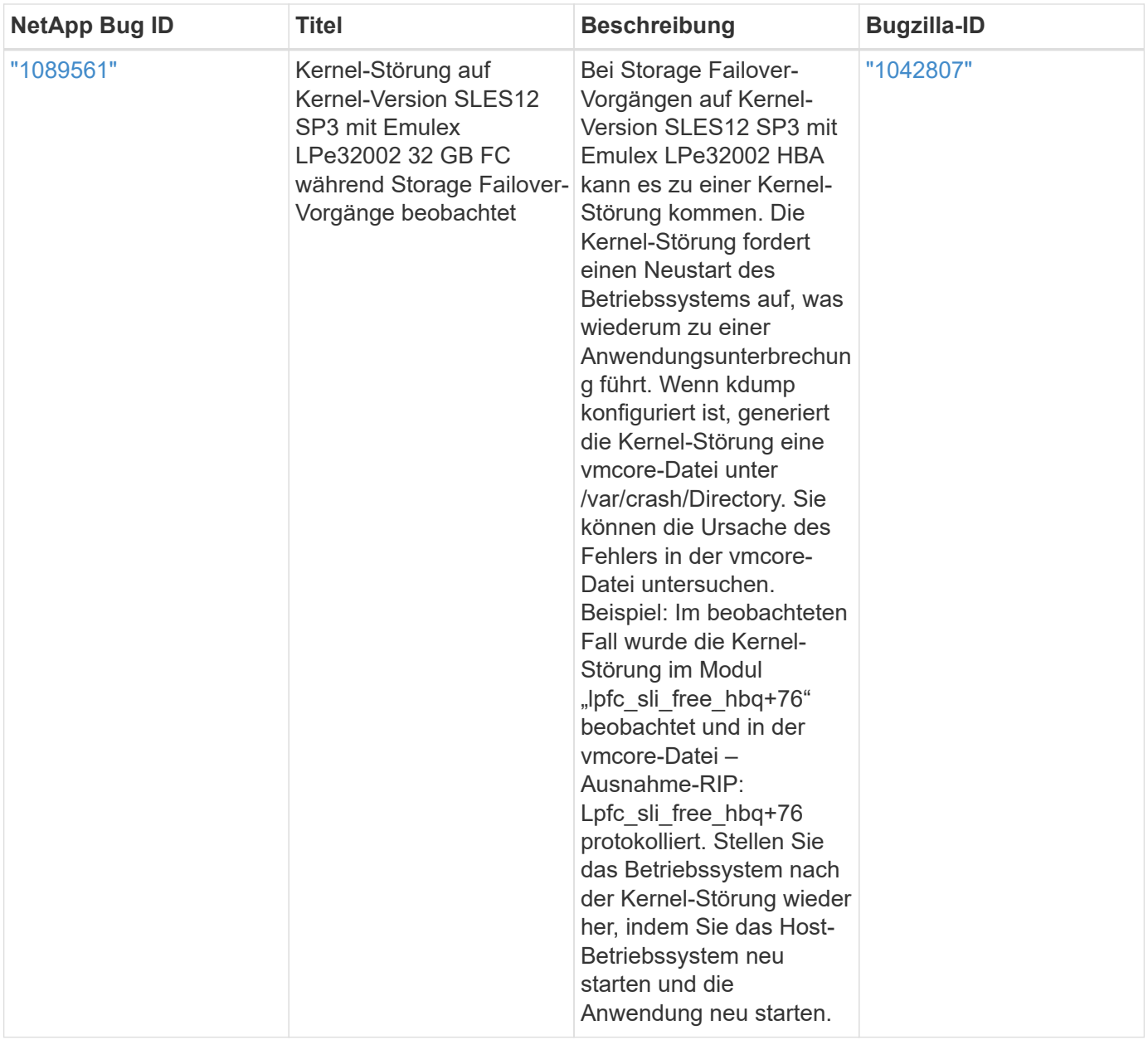

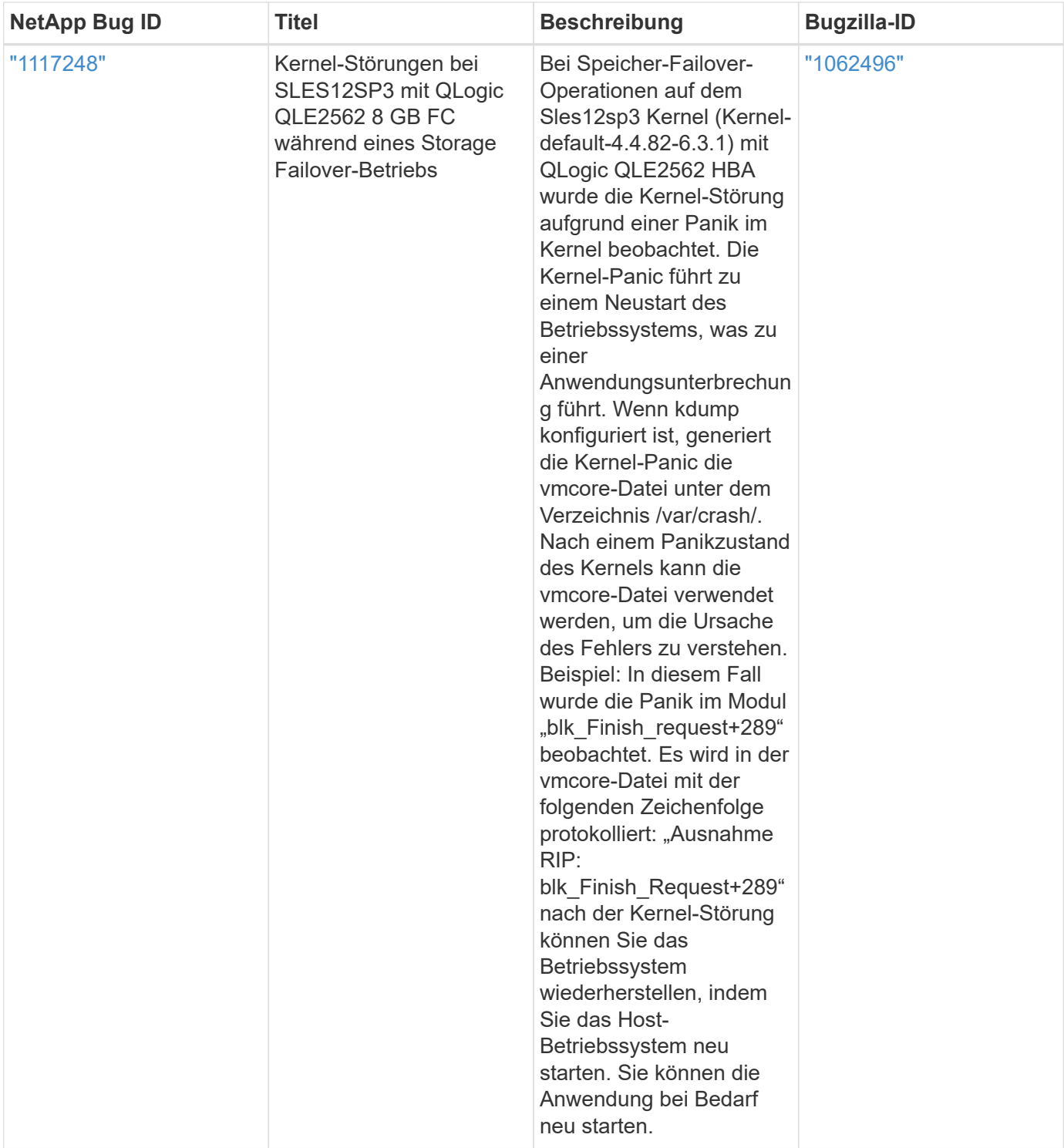

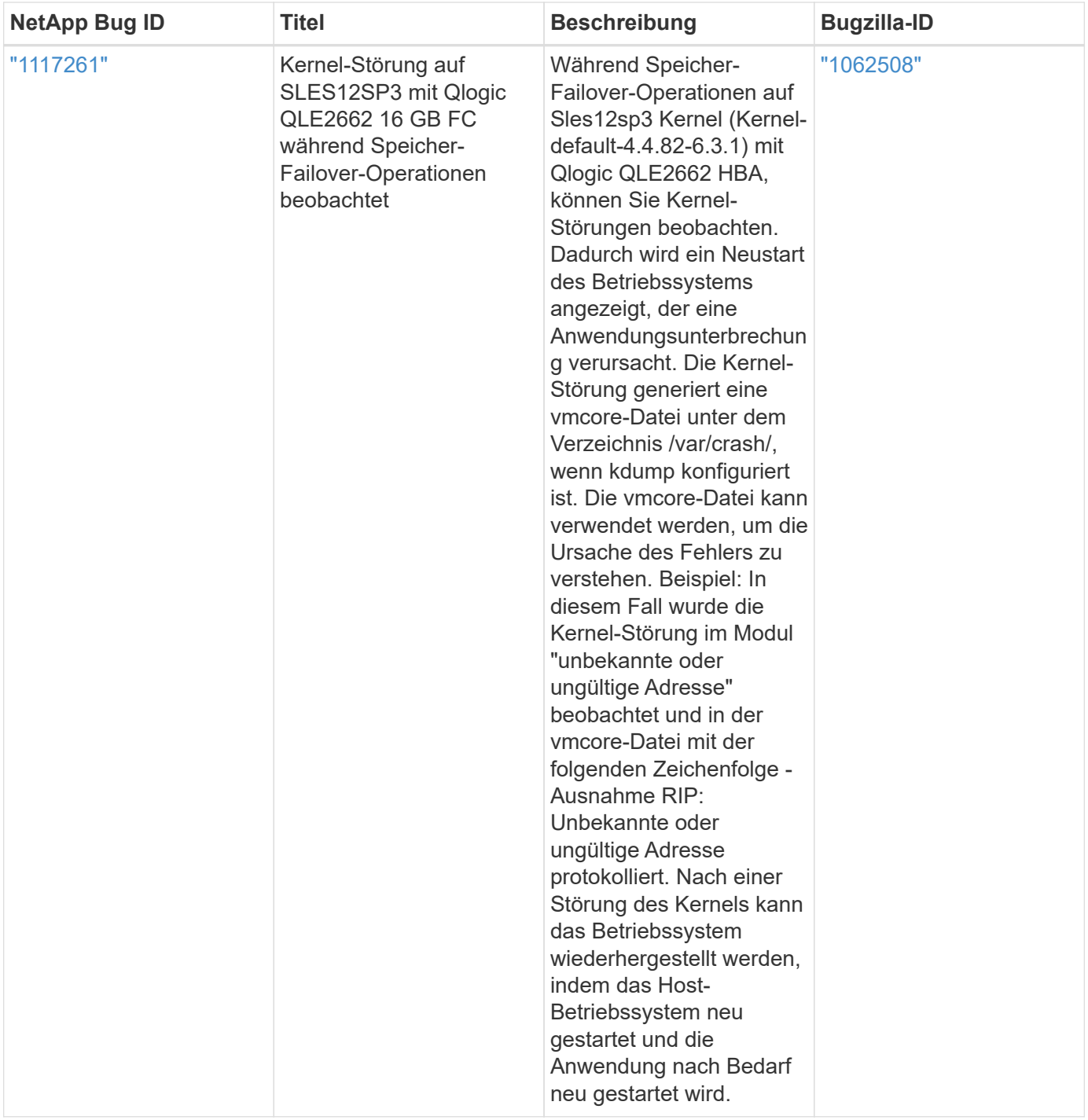

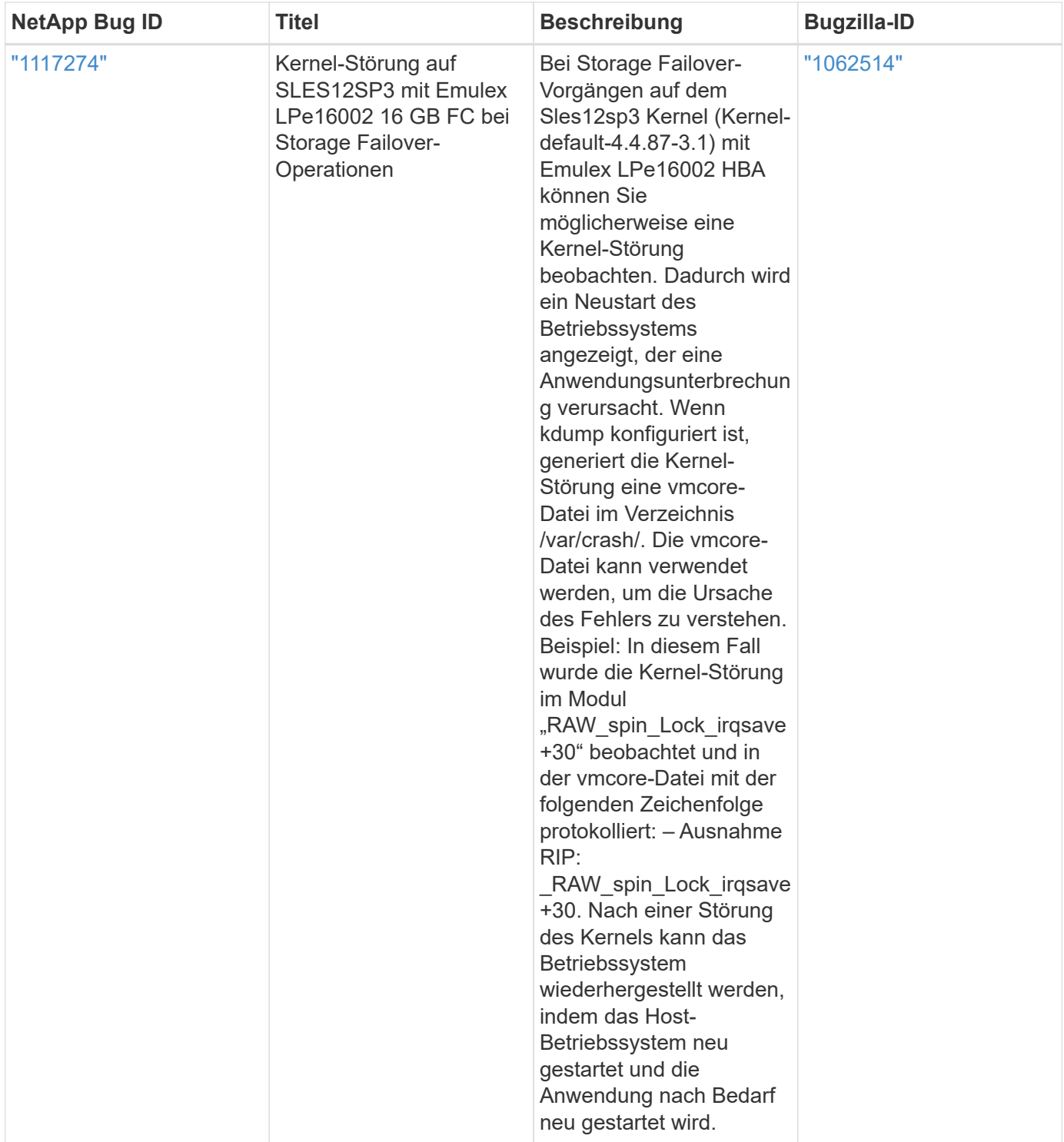

# <span id="page-24-0"></span>**Verwenden Sie SUSE Linux Enterprise Server 12 SP2 mit ONTAP**

Sie können die Konfigurationseinstellungen des ONTAP-SAN-Hosts verwenden, um SUSE Linux Enterprise Server 12 SP2 mit ONTAP als Ziel zu konfigurieren.

## **Installieren Sie die Linux Unified Host Utilities**

Das NetApp Linux Unified Host Utilities-Softwarepaket ist auf der erhältlich ["NetApp Support Website"](https://mysupport.netapp.com/site/products/all/details/hostutilities/downloads-tab/download/61343/7.1/downloads) In einer 32-Bit- und 64-Bit-.rpm-Datei. Wenn Sie nicht wissen, welche Datei für Ihre Konfiguration geeignet ist, verwenden Sie den ["NetApp Interoperabilitäts-Matrix-Tool"](https://mysupport.netapp.com/matrix/#welcome) Um zu überprüfen, welches Sie benötigen.

NetApp empfiehlt ausdrücklich die Installation der Linux Unified Host Utilities, dies ist jedoch nicht zwingend erforderlich. Die Dienstprogramme ändern keine Einstellungen auf Ihrem Linux-Host. Die Versorgungseinrichtungen verbessern das Management und unterstützen den NetApp Kunden-Support bei der Erfassung von Informationen zu Ihrer Konfiguration.

#### **Was Sie benötigen**

Wenn Sie derzeit eine Version von Linux Unified Host Utilities installiert haben, sollten Sie sie aktualisieren oder Sie sollten sie entfernen und die folgenden Schritte verwenden, um die neueste Version zu installieren.

- 1. Laden Sie das Softwarepaket für 32 Bit oder 64 Bit Linux Unified Host Utilities von herunter ["NetApp](https://mysupport.netapp.com/site/products/all/details/hostutilities/downloads-tab/download/61343/7.1/downloads) [Support Website"](https://mysupport.netapp.com/site/products/all/details/hostutilities/downloads-tab/download/61343/7.1/downloads) Standort zu Ihrem Host.
- 2. Verwenden Sie den folgenden Befehl, um das Softwarepaket zu installieren:

```
rpm -ivh netapp linux unified host utilities-7-1.x86 64
```
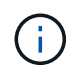

Sie können die in diesem Dokument angegebenen Konfigurationseinstellungen verwenden, um die mit verbundenen Cloud-Clients zu konfigurieren ["Cloud Volumes ONTAP"](https://docs.netapp.com/us-en/cloud-manager-cloud-volumes-ontap/index.html) Und ["Amazon](https://docs.netapp.com/us-en/cloud-manager-fsx-ontap/index.html) [FSX für ONTAP".](https://docs.netapp.com/us-en/cloud-manager-fsx-ontap/index.html)

## **SAN Toolkit**

Das Toolkit wird automatisch installiert, wenn Sie das NetApp Host Utilities-Paket installieren. Dieses Kit enthält die sanlun Dienstprogramm: Unterstützt Sie beim Management von LUNs und HBAs. Der sanlun Befehl gibt Informationen über die LUNs zurück, die Ihrem Host zugeordnet sind, Multipathing und Informationen zurück, die zum Erstellen von Initiatorgruppen erforderlich sind.

## **Beispiel**

Im folgenden Beispiel wird der verwendet sanlun lun show Befehl gibt LUN-Informationen zurück.

# sanlun lun show all

Beispielausgabe:

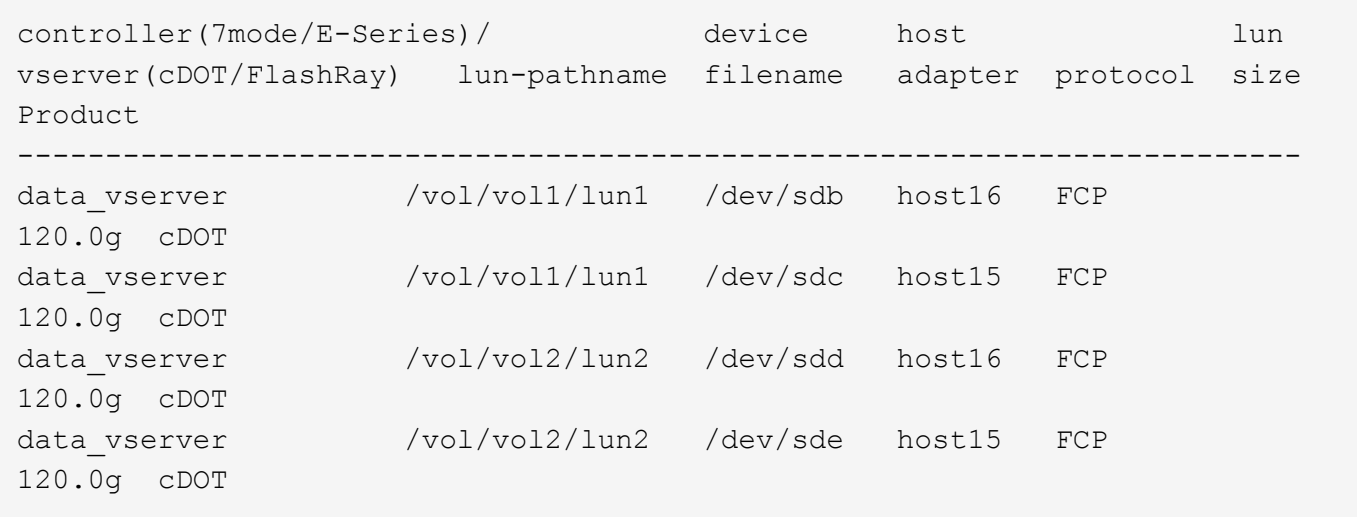

## **SAN wird gebootet**

## **Was Sie benötigen**

Wenn Sie sich für das Booten über SAN entscheiden, muss es von Ihrer Konfiguration unterstützt werden. Sie können das verwenden ["NetApp Interoperabilitäts-Matrix-Tool"](https://mysupport.netapp.com/matrix/imt.jsp?components=77284;&solution=1&isHWU&src=IMT) Um zu überprüfen, ob Ihr Betriebssystem, HBA, die HBA-Firmware und das HBA-Boot-BIOS sowie die ONTAP-Version unterstützt werden.

## **Schritte**

- 1. Ordnen Sie die SAN-Boot-LUN dem Host zu.
- 2. Vergewissern Sie sich, dass mehrere Pfade verfügbar sind.

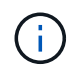

Mehrere Pfade sind verfügbar, nachdem das Host-Betriebssystem auf den Pfaden ausgeführt wurde.

3. Aktivieren Sie das SAN-Booten im Server-BIOS für die Ports, denen die SAN-Boot-LUN zugeordnet ist.

Informationen zum Aktivieren des HBA-BIOS finden Sie in der anbieterspezifischen Dokumentation.

4. Starten Sie den Host neu, um zu überprüfen, ob der Startvorgang erfolgreich war.

## **Multipathing**

Für SUSE Linux Enterprise Server 12 SP2 muss die Datei /etc/Multipath.conf vorhanden sein, Sie müssen jedoch keine spezifischen Änderungen an der Datei vornehmen. SUSE Linux Enterprise Server 12 SP2 ist mit allen Einstellungen zusammengestellt, die zum Erkennen und korrekten Verwalten von ONTAP-LUNs erforderlich sind.

Sie können das verwenden multipath -ll Überprüfen Sie mit dem Befehl die Einstellungen für Ihre ONTAP LUNs. Die folgenden Abschnitte enthalten ein Beispiel für eine Multipath-Ausgabe für eine LUN, die ASA- und nicht-ASA-Personas zugeordnet ist.

## **Alle SAN-Array-Konfigurationen**

In Konfigurationen mit allen SAN-Arrays (ASA) sind alle Pfade zu einer bestimmten LUN aktiv und optimiert. Dies verbessert die Performance, da I/O-Operationen über alle Pfade gleichzeitig ausgeführt werden können.

Im folgenden Beispiel wird die richtige Ausgabe für eine ONTAP LUN angezeigt:

```
# multipath -ll
3600a0980383034466b2b4a3775474859 dm-3 NETAPP,LUN C-Mode
size=20G features='4 queue_if_no_path pg_init_retries 50
retain attached hw handle' hwhandler='1 alua' wp=rw
|-+- policy='round-robin 0' prio=50 status=active
| |- 1:0:8:1 sdb 8:16 active ready running
| `- 2:0:8:1 sdd 8:48 active ready running
`-+- policy='round-robin 0' prio=10 status=enabled
    |- 1:0:9:1 sdc 8:32 active ready running
    `- 2:0:9:1 sde 8:64 active ready running
```
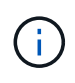

Verwenden Sie keine unverhältnismäßig hohe Anzahl von Pfaden zu einer einzelnen LUN. Es sollten nicht mehr als vier Pfade erforderlich sein. Mehr als acht Pfade können bei Storage-Ausfällen zu Pfadproblemen führen.

## **Konfigurationen ohne ASA**

Für Konfigurationen ohne ASA sollten zwei Gruppen von Pfaden mit unterschiedlichen Prioritäten vorhanden sein. Die Pfade mit den höheren Prioritäten sind aktiv/optimiert, was bedeutet, dass sie vom Controller gewartet werden, wo sich das Aggregat befindet. Die Pfade mit den niedrigeren Prioritäten sind aktiv, werden aber nicht optimiert, da sie von einem anderen Controller bereitgestellt werden. Die nicht optimierten Pfade werden nur verwendet, wenn keine optimierten Pfade verfügbar sind.

#### **Beispiel**

Im folgenden Beispiel wird die richtige Ausgabe für eine ONTAP-LUN mit zwei aktiv/optimierten Pfaden und zwei aktiv/nicht optimierten Pfaden angezeigt:

```
# multipath -ll
3600a09803831347657244e527766394e dm-5 NETAPP,LUN C-Mode
size=80G features='4 queue if no path pg init retries 50
retain attached hw handle' hwhandler='1 alua' wp=rw
|-+- policy='service-time 0' prio=50 status=active
| |- 11:0:1:0 sdj 8:144 active ready running
| |- 11:0:2:0 sdr 65:16 active ready running
`-+- policy='service-time 0' prio=10 status=enabled
|- 11:0:0:0 sdb 8:i6 active ready running
|- 12:0:0:0 sdz 65:144 active ready running
```
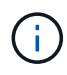

Verwenden Sie keine unverhältnismäßig hohe Anzahl von Pfaden zu einer einzelnen LUN. Es sollten nicht mehr als vier Pfade erforderlich sein. Mehr als acht Pfade können bei Storage-Ausfällen zu Pfadproblemen führen.

## **Empfohlene Einstellungen**

SUSE Linux Enterprise Server 12 SP2 OS wird kompiliert, um ONTAP-LUNs zu erkennen und automatisch alle Konfigurationsparameter korrekt einzustellen.

Der multipath.conf Es muss eine Datei vorhanden sein, damit der Multipath-Daemon gestartet werden kann. Sie können jedoch eine leere Zero-Byte-Datei mit dem folgenden Befehl erstellen:

```
touch /etc/multipath.conf
```
Wenn Sie diese Datei zum ersten Mal erstellen, müssen Sie möglicherweise die Multipath-Services aktivieren und starten:

```
# systemctl enable multipathd
# systemctl start multipathd
```
- Es ist nicht erforderlich, dem direkt etwas hinzuzufügen multipath.conf Datei, es sei denn, Sie haben Geräte, die Sie nicht von Multipath verwalten möchten, oder Sie haben bereits vorhandene Einstellungen, die die Standardeinstellungen überschreiben.
- Um unerwünschte Geräte auszuschließen, fügen Sie die folgende Syntax zum hinzu multipath.conf Datei .

```
blacklist {
           wwid <DevId>
           devnode "^(ram|raw|loop|fd|md|dm-|sr|scd|st)[0-9]*"
           devnode "^hd[a-z]"
           devnode "^cciss.*"
}
```
Ersetzen Sie den <DevId> Mit dem WWID Zeichenfolge des Geräts, das Sie ausschließen möchten.

#### **Beispiel**

In diesem Beispiel werden wir die WWID eines Geräts ermitteln und dem hinzufügen multipath.conf Datei:

## **Schritte**

a. Führen Sie den folgenden Befehl aus, um die WWID zu bestimmen:

```
# /lib/udev/scsi_id -gud /dev/sda
360030057024d0730239134810c0cb833
```
sda Ist die lokale SCSI-Festplatte, die wir zur Blacklist hinzufügen müssen.

b. Fügen Sie die hinzu WWID Zur schwarzen Liste stanza in /etc/multipath.conf:

```
blacklist {
       wwid 360030057024d0730239134810c0cb833
       devnode "^(ram|raw|loop|fd|md|dm-|sr|scd|st)[0-9]*"
       devnode "^hd[a-z]"
       devnode "^cciss.*"
}
```
Sie sollten immer Ihre überprüfen /etc/multipath.conf Datei für ältere Einstellungen, insbesondere im Abschnitt "Standardeinstellungen", die die Standardeinstellungen überschreiben könnte.

Die folgende Tabelle zeigt das kritische multipathd Parameter für ONTAP-LUNs und die erforderlichen Werte. Wenn ein Host mit LUNs anderer Anbieter verbunden ist und einer dieser Parameter außer Kraft gesetzt wird, müssen sie später in Abschnitt korrigiert werden multipath.conf Datei, die speziell für ONTAP LUNs gilt. Wenn dies nicht ausgeführt wird, funktionieren die ONTAP LUNs möglicherweise nicht wie erwartet. Diese Standardwerte sollten nur in Absprache mit NetApp und/oder einem Betriebssystemanbieter außer Kraft gesetzt werden und nur dann, wenn die Auswirkungen vollständig verstanden sind.

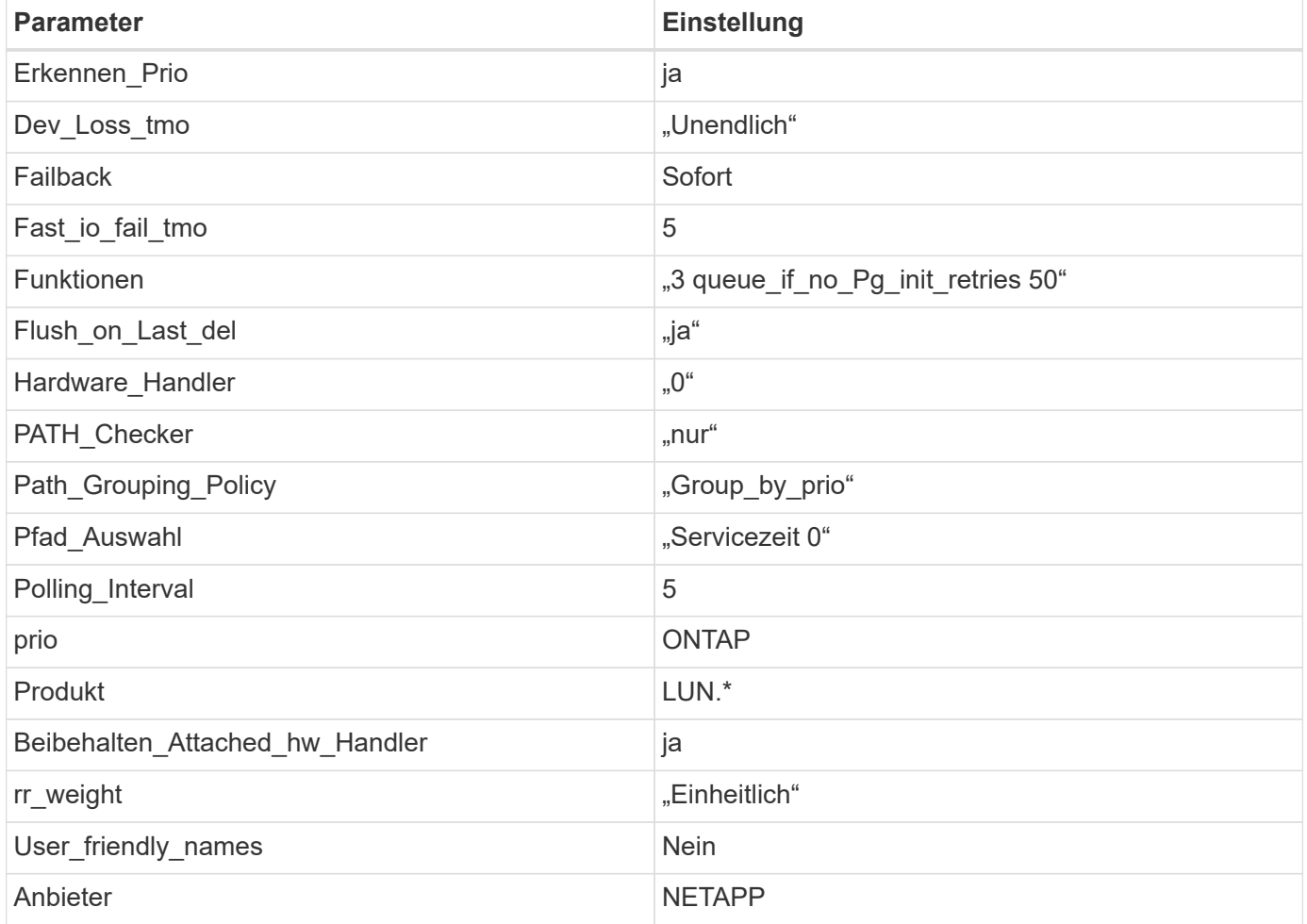

#### **Beispiel**

Das folgende Beispiel zeigt, wie eine überhielte Standardeinstellung korrigiert wird. In diesem Fall die multipath.conf Datei definiert Werte für path checker Und detect prio Die nicht mit ONTAP LUNs kompatibel sind. Wenn sie nicht entfernt werden können, weil andere SAN-Arrays noch an den Host

angeschlossen sind, können diese Parameter speziell für ONTAP-LUNs mit einem Device stanza korrigiert werden.

```
defaults {
 path checker readsector0
  detect_prio no
  }
devices {
  device {
  vendor "NETAPP "
  product "LUN.*"
  path_checker tur
  detect_prio yes
  }
}
```
## **Bekannte Probleme**

Es gibt keine bekannten Probleme für SUSE Linux Enterprise Server 12 SP2 mit ONTAP-Version.

## <span id="page-30-0"></span>**Verwenden Sie SUSE Linux Enterprise Server 12 SP1 mit ONTAP**

Sie können die Konfigurationseinstellungen des ONTAP-SAN-Hosts verwenden, um SUSE Linux Enterprise Server 12 SP1 mit ONTAP als Ziel zu konfigurieren.

## **Installieren Sie die Linux Unified Host Utilities**

Das NetApp Linux Unified Host Utilities-Softwarepaket ist auf der erhältlich ["NetApp Support Website"](https://mysupport.netapp.com/site/products/all/details/hostutilities/downloads-tab/download/61343/7.1/downloads) In einer 32-Bit- und 64-Bit-.rpm-Datei. Wenn Sie nicht wissen, welche Datei für Ihre Konfiguration geeignet ist, verwenden Sie den ["NetApp Interoperabilitäts-Matrix-Tool"](https://mysupport.netapp.com/matrix/#welcome) Um zu überprüfen, welches Sie benötigen.

NetApp empfiehlt ausdrücklich die Installation der Linux Unified Host Utilities, dies ist jedoch nicht zwingend erforderlich. Die Dienstprogramme ändern keine Einstellungen auf Ihrem Linux-Host. Die Versorgungseinrichtungen verbessern das Management und unterstützen den NetApp Kunden-Support bei der Erfassung von Informationen zu Ihrer Konfiguration.

## **Was Sie benötigen**

Wenn Sie derzeit eine Version von Linux Unified Host Utilities installiert haben, sollten Sie sie aktualisieren oder Sie sollten sie entfernen und die folgenden Schritte verwenden, um die neueste Version zu installieren.

- 1. Laden Sie das Softwarepaket für 32 Bit oder 64 Bit Linux Unified Host Utilities von herunter ["NetApp](https://mysupport.netapp.com/site/products/all/details/hostutilities/downloads-tab/download/61343/7.1/downloads) [Support Website"](https://mysupport.netapp.com/site/products/all/details/hostutilities/downloads-tab/download/61343/7.1/downloads) Standort zu Ihrem Host.
- 2. Verwenden Sie den folgenden Befehl, um das Softwarepaket zu installieren:

rpm -ivh netapp linux unified host utilities-7-1.x86 64

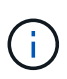

Sie können die in diesem Dokument angegebenen Konfigurationseinstellungen verwenden, um die mit verbundenen Cloud-Clients zu konfigurieren ["Cloud Volumes ONTAP"](https://docs.netapp.com/us-en/cloud-manager-cloud-volumes-ontap/index.html) Und ["Amazon](https://docs.netapp.com/us-en/cloud-manager-fsx-ontap/index.html) [FSX für ONTAP".](https://docs.netapp.com/us-en/cloud-manager-fsx-ontap/index.html)

## **SAN Toolkit**

Das Toolkit wird automatisch installiert, wenn Sie das NetApp Host Utilities-Paket installieren. Dieses Kit enthält die sanlun Dienstprogramm: Unterstützt Sie beim Management von LUNs und HBAs. Der sanlun Befehl gibt Informationen über die LUNs zurück, die Ihrem Host zugeordnet sind, Multipathing und Informationen zurück, die zum Erstellen von Initiatorgruppen erforderlich sind.

#### **Beispiel**

Im folgenden Beispiel wird der verwendet sanlun lun show Befehl gibt LUN-Informationen zurück.

# sanlun lun show all

Beispielausgabe:

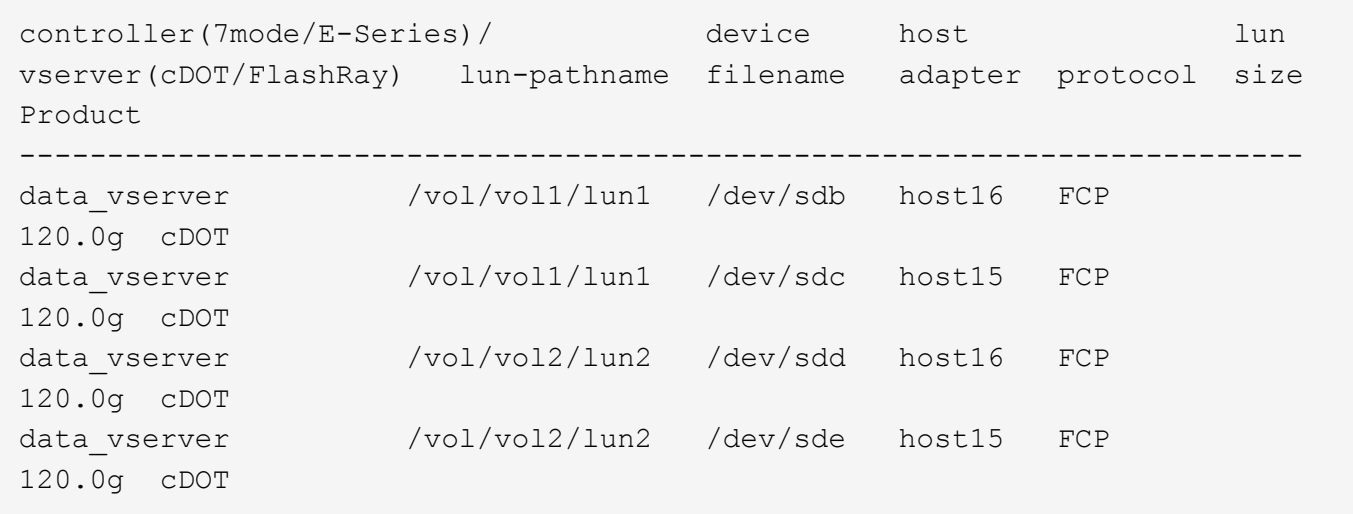

## **SAN wird gebootet**

#### **Was Sie benötigen**

Wenn Sie sich für das Booten über SAN entscheiden, muss es von Ihrer Konfiguration unterstützt werden. Sie können das verwenden ["NetApp Interoperabilitäts-Matrix-Tool"](https://mysupport.netapp.com/matrix/imt.jsp?components=71679;&solution=1&isHWU&src=IMT) Um zu überprüfen, ob Ihr Betriebssystem, HBA, die HBA-Firmware und das HBA-Boot-BIOS sowie die ONTAP-Version unterstützt werden.

#### **Schritte**

- 1. Ordnen Sie die SAN-Boot-LUN dem Host zu.
- 2. Vergewissern Sie sich, dass mehrere Pfade verfügbar sind.

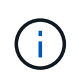

Mehrere Pfade sind verfügbar, nachdem das Host-Betriebssystem auf den Pfaden ausgeführt wurde.

3. Aktivieren Sie das SAN-Booten im Server-BIOS für die Ports, denen die SAN-Boot-LUN zugeordnet ist.

Informationen zum Aktivieren des HBA-BIOS finden Sie in der anbieterspezifischen Dokumentation.

4. Starten Sie den Host neu, um zu überprüfen, ob der Startvorgang erfolgreich war.

## **Multipathing**

Für SUSE Linux Enterprise Server 12 SP1 muss die Datei /etc/Multipath.conf vorhanden sein, Sie müssen jedoch keine spezifischen Änderungen an der Datei vornehmen. SUSE Linux Enterprise Server 12 SP1 ist mit allen Einstellungen kompiliert, die zum Erkennen und korrekten Verwalten von ONTAP-LUNs erforderlich sind.

Sie können das verwenden multipath -ll Überprüfen Sie mit dem Befehl die Einstellungen für Ihre ONTAP LUNs. Die folgenden Abschnitte enthalten ein Beispiel für eine Multipath-Ausgabe für eine LUN, die ASA- und nicht-ASA-Personas zugeordnet ist.

## **Alle SAN-Array-Konfigurationen**

In Konfigurationen mit allen SAN-Arrays (ASA) sind alle Pfade zu einer bestimmten LUN aktiv und optimiert. Dies verbessert die Performance, da I/O-Operationen über alle Pfade gleichzeitig ausgeführt werden können.

## **Beispiel**

Im folgenden Beispiel wird die richtige Ausgabe für eine ONTAP LUN angezeigt:

```
# multipath -ll
3600a0980383034466b2b4a3775474859 dm-3 NETAPP,LUN C-Mode
size=20G features='4 queue if no path pg init retries 50
retain attached hw handle' hwhandler='1 alua' wp=rw
|-+- policy='round-robin 0' prio=50 status=active
| |- 1:0:8:1 sdb 8:16 active ready running
| `- 2:0:8:1 sdd 8:48 active ready running
`-+- policy='round-robin 0' prio=10 status=enabled
    |- 1:0:9:1 sdc 8:32 active ready running
  \dot{P} - 2:0:9:1 sde 8:64 active ready running
```
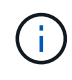

Verwenden Sie keine unverhältnismäßig hohe Anzahl von Pfaden zu einer einzelnen LUN. Es sollten nicht mehr als vier Pfade erforderlich sein. Mehr als acht Pfade können bei Storage-Ausfällen zu Pfadproblemen führen.

## **Konfigurationen ohne ASA**

Für Konfigurationen ohne ASA sollten zwei Gruppen von Pfaden mit unterschiedlichen Prioritäten vorhanden sein. Die Pfade mit den höheren Prioritäten sind aktiv/optimiert, was bedeutet, dass sie vom Controller gewartet werden, wo sich das Aggregat befindet. Die Pfade mit den niedrigeren Prioritäten sind aktiv, werden aber nicht optimiert, da sie von einem anderen Controller bereitgestellt werden. Die nicht optimierten Pfade werden nur verwendet, wenn keine optimierten Pfade verfügbar sind.

## **Beispiel**

Im folgenden Beispiel wird die richtige Ausgabe für eine ONTAP-LUN mit zwei aktiv/optimierten Pfaden und zwei aktiv/nicht optimierten Pfaden angezeigt:

```
# multipath -ll
3600a09803831347657244e527766394e dm-5 NETAPP,LUN C-Mode
size=80G features='4 queue if no path pg_init_retries 50
retain attached hw handle' hwhandler='1 alua' wp=rw
|-+- policy='service-time 0' prio=50 status=active
| |- 11:0:1:0 sdj 8:144 active ready running
| |- 11:0:2:0 sdr 65:16 active ready running
`-+- policy='service-time 0' prio=10 status=enabled
|- 11:0:0:0 sdb 8:i6 active ready running
|- 12:0:0:0 sdz 65:144 active ready running
```
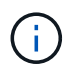

Verwenden Sie keine unverhältnismäßig hohe Anzahl von Pfaden zu einer einzelnen LUN. Es sollten nicht mehr als vier Pfade erforderlich sein. Mehr als acht Pfade können bei Storage-Ausfällen zu Pfadproblemen führen.

## **Empfohlene Einstellungen**

Das Betriebssystem SUSE Linux Enterprise Server 12 SP1 wird kompiliert, um ONTAP-LUNs zu erkennen und automatisch alle Konfigurationsparameter korrekt einzustellen.

Der multipath.conf Es muss eine Datei vorhanden sein, damit der Multipath-Daemon gestartet werden kann. Sie können jedoch eine leere Zero-Byte-Datei mit dem folgenden Befehl erstellen:

touch /etc/multipath.conf

Wenn Sie diese Datei zum ersten Mal erstellen, müssen Sie möglicherweise die Multipath-Services aktivieren und starten:

```
# systemctl enable multipathd
```
- # systemctl start multipathd
- Es ist nicht erforderlich, dem direkt etwas hinzuzufügen multipath.conf Datei, es sei denn, Sie haben Geräte, die Sie nicht von Multipath verwalten möchten, oder Sie haben bereits vorhandene Einstellungen, die die Standardeinstellungen überschreiben.
- Um unerwünschte Geräte auszuschließen, fügen Sie die folgende Syntax zum hinzu multipath.conf Datei .

```
blacklist {
           wwid <DevId>
           devnode "^(ram|raw|loop|fd|md|dm-|sr|scd|st)[0-9]*"
           devnode "^hd[a-z]"
           devnode "^cciss.*"
}
```
Ersetzen Sie den <DevId> Mit dem WWID Zeichenfolge des Geräts, das Sie ausschließen möchten.

In diesem Beispiel werden wir die WWID eines Geräts ermitteln und dem hinzufügen multipath.conf Datei:

## **Schritte**

a. Führen Sie den folgenden Befehl aus, um die WWID zu bestimmen:

```
# /lib/udev/scsi_id -gud /dev/sda
360030057024d0730239134810c0cb833
```
sda Ist die lokale SCSI-Festplatte, die wir zur Blacklist hinzufügen müssen.

b. Fügen Sie die hinzu WWID Zur schwarzen Liste stanza in /etc/multipath.conf:

```
blacklist {
       wwid 360030057024d0730239134810c0cb833
       devnode "^(ram|raw|loop|fd|md|dm-|sr|scd|st)[0-9]*"
       devnode "^hd[a-z]"
       devnode "^cciss.*"
}
```
Sie sollten immer Ihre überprüfen /etc/multipath.conf Datei für ältere Einstellungen, insbesondere im Abschnitt "Standardeinstellungen", die die Standardeinstellungen überschreiben könnte.

Die folgende Tabelle zeigt das kritische multipathd Parameter für ONTAP-LUNs und die erforderlichen Werte. Wenn ein Host mit LUNs anderer Anbieter verbunden ist und einer dieser Parameter außer Kraft gesetzt wird, müssen sie später in Abschnitt korrigiert werden multipath.conf Datei, die speziell für ONTAP LUNs gilt. Wenn dies nicht ausgeführt wird, funktionieren die ONTAP LUNs möglicherweise nicht wie erwartet. Diese Standardwerte sollten nur in Absprache mit NetApp und/oder einem Betriebssystemanbieter außer Kraft gesetzt werden und nur dann, wenn die Auswirkungen vollständig verstanden sind.

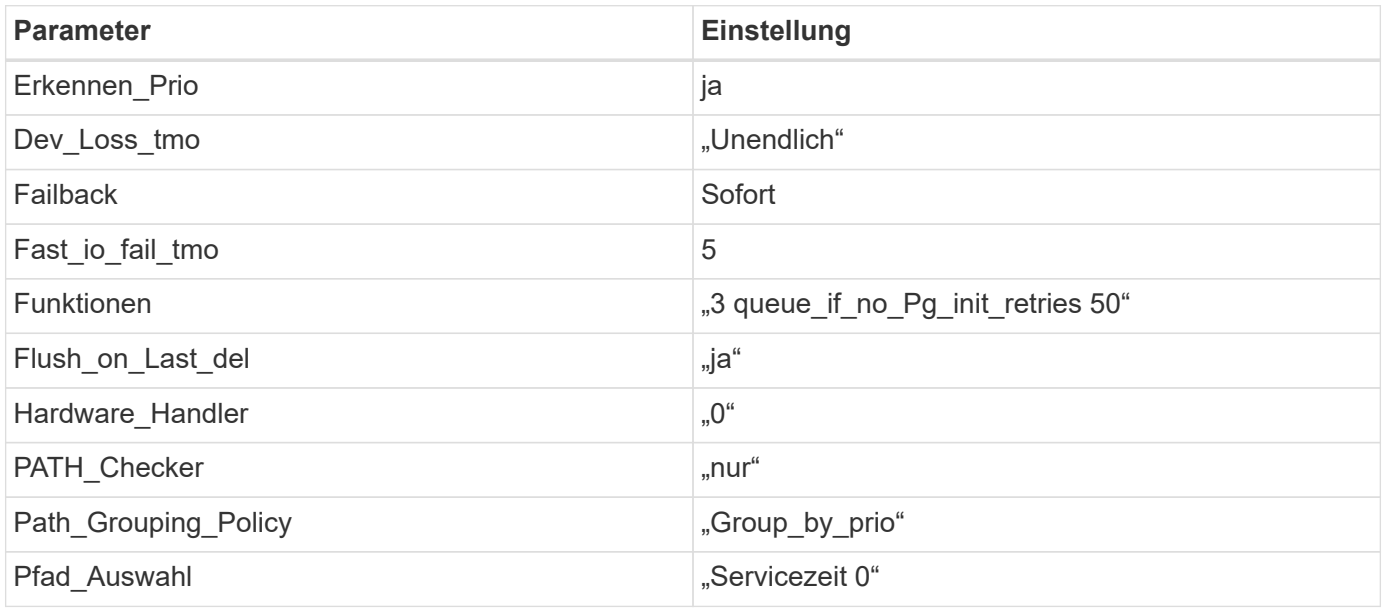

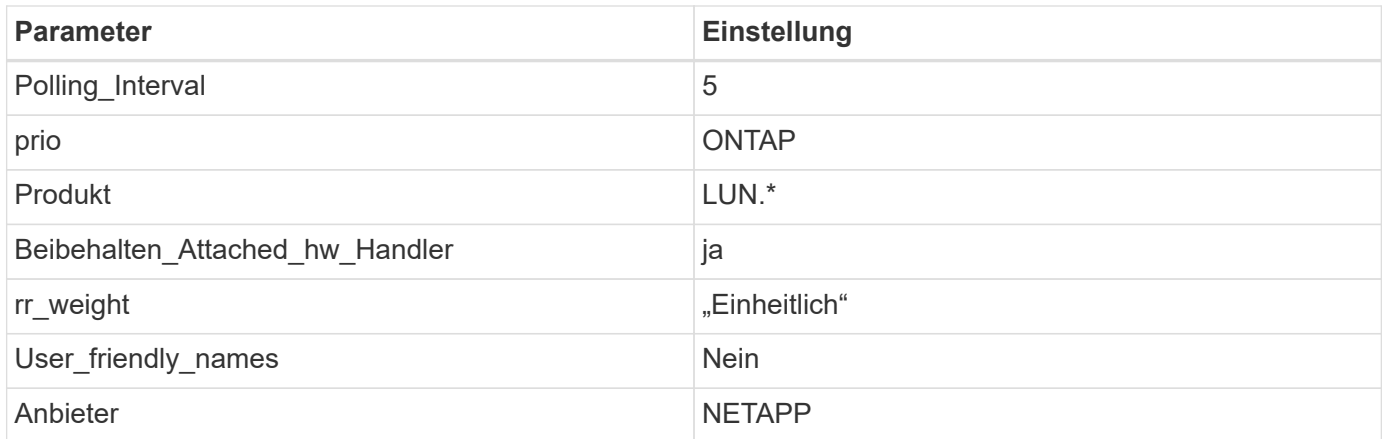

Das folgende Beispiel zeigt, wie eine überhielte Standardeinstellung korrigiert wird. In diesem Fall die multipath.conf Datei definiert Werte für path checker Und detect prio Die nicht mit ONTAP LUNs kompatibel sind. Wenn sie nicht entfernt werden können, weil andere SAN-Arrays noch an den Host angeschlossen sind, können diese Parameter speziell für ONTAP-LUNs mit einem Device stanza korrigiert werden.

```
defaults {
 path checker readsector0
  detect_prio no
  }
devices {
  device {
  vendor "NETAPP "
  product "LUN.*"
  path_checker tur
  detect_prio yes
  }
}
```
## **Bekannte Probleme**

Es gibt keine bekannten Probleme für SUSE Linux Enterprise Server 12 SP1 mit ONTAP-Version.

# <span id="page-35-0"></span>**Verwenden Sie SUSE Linux Enterprise Server 12 mit ONTAP**

Sie können die Konfigurationseinstellungen des ONTAP-SAN-Hosts verwenden, um SUSE Linux Enterprise Server 12 mit ONTAP als Ziel zu konfigurieren.

## **Installieren Sie die Linux Unified Host Utilities**

Das NetApp Linux Unified Host Utilities-Softwarepaket ist auf der erhältlich ["NetApp Support Website"](https://mysupport.netapp.com/site/products/all/details/hostutilities/downloads-tab/download/61343/7.1/downloads) In einer 32-Bit- und 64-Bit-.rpm-Datei. Wenn Sie nicht wissen, welche Datei für Ihre Konfiguration geeignet ist, verwenden Sie den ["NetApp Interoperabilitäts-Matrix-Tool"](https://mysupport.netapp.com/matrix/#welcome) Um zu überprüfen, welches Sie benötigen.

NetApp empfiehlt ausdrücklich die Installation der Linux Unified Host Utilities, dies ist jedoch nicht zwingend erforderlich. Die Dienstprogramme ändern keine Einstellungen auf Ihrem Linux-Host. Die Versorgungseinrichtungen verbessern das Management und unterstützen den NetApp Kunden-Support bei der Erfassung von Informationen zu Ihrer Konfiguration.

## **Was Sie benötigen**

Wenn Sie derzeit eine Version von Linux Unified Host Utilities installiert haben, sollten Sie sie aktualisieren oder Sie sollten sie entfernen und die folgenden Schritte verwenden, um die neueste Version zu installieren.

- 1. Laden Sie das Softwarepaket für 32 Bit oder 64 Bit Linux Unified Host Utilities von herunter ["NetApp](https://mysupport.netapp.com/site/products/all/details/hostutilities/downloads-tab/download/61343/7.1/downloads) [Support Website"](https://mysupport.netapp.com/site/products/all/details/hostutilities/downloads-tab/download/61343/7.1/downloads) Standort zu Ihrem Host.
- 2. Verwenden Sie den folgenden Befehl, um das Softwarepaket zu installieren:

```
rpm -ivh netapp linux unified host utilities-7-1.x86 64
```
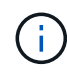

Sie können die in diesem Dokument angegebenen Konfigurationseinstellungen verwenden, um die mit verbundenen Cloud-Clients zu konfigurieren ["Cloud Volumes ONTAP"](https://docs.netapp.com/us-en/cloud-manager-cloud-volumes-ontap/index.html) Und ["Amazon](https://docs.netapp.com/us-en/cloud-manager-fsx-ontap/index.html) [FSX für ONTAP".](https://docs.netapp.com/us-en/cloud-manager-fsx-ontap/index.html)

## **SAN Toolkit**

Das Toolkit wird automatisch installiert, wenn Sie das NetApp Host Utilities-Paket installieren. Dieses Kit enthält die sanlun Dienstprogramm: Unterstützt Sie beim Management von LUNs und HBAs. Der sanlun Befehl gibt Informationen über die LUNs zurück, die Ihrem Host zugeordnet sind, Multipathing und Informationen zurück, die zum Erstellen von Initiatorgruppen erforderlich sind.

#### **Beispiel**

Im folgenden Beispiel wird der verwendet sanlun lun show Befehl gibt LUN-Informationen zurück.

```
# sanlun lun show all
```
Beispielausgabe:

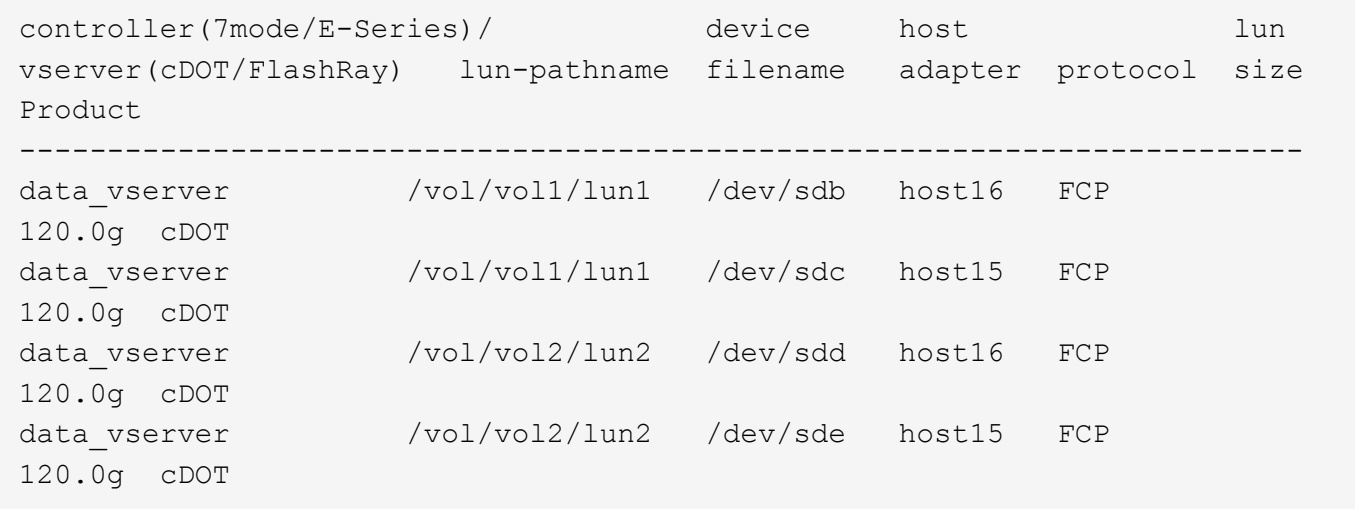

## **SAN wird gebootet**

#### **Was Sie benötigen**

Wenn Sie sich für das Booten über SAN entscheiden, muss es von Ihrer Konfiguration unterstützt werden. Sie können das verwenden ["NetApp Interoperabilitäts-Matrix-Tool"](https://mysupport.netapp.com/matrix/imt.jsp?components=68964;&solution=1&isHWU&src=IMT) Um zu überprüfen, ob Ihr Betriebssystem, HBA, die HBA-Firmware und das HBA-Boot-BIOS sowie die ONTAP-Version unterstützt werden.

#### **Schritte**

- 1. Ordnen Sie die SAN-Boot-LUN dem Host zu.
- 2. Vergewissern Sie sich, dass mehrere Pfade verfügbar sind.

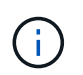

Mehrere Pfade sind verfügbar, nachdem das Host-Betriebssystem auf den Pfaden ausgeführt wurde.

3. Aktivieren Sie das SAN-Booten im Server-BIOS für die Ports, denen die SAN-Boot-LUN zugeordnet ist.

Informationen zum Aktivieren des HBA-BIOS finden Sie in der anbieterspezifischen Dokumentation.

4. Starten Sie den Host neu, um zu überprüfen, ob der Startvorgang erfolgreich war.

## **Multipathing**

Für SUSE Linux Enterprise Server 12 muss die Datei /etc/Multipath.conf vorhanden sein, Sie müssen jedoch keine spezifischen Änderungen an der Datei vornehmen. SUSE Linux Enterprise Server 12 wird mit allen Einstellungen zusammengestellt, die zum Erkennen und korrekten Verwalten von ONTAP-LUNs erforderlich sind.

Sie können das verwenden multipath -ll Überprüfen Sie mit dem Befehl die Einstellungen für Ihre ONTAP LUNs. Die folgenden Abschnitte enthalten ein Beispiel für eine Multipath-Ausgabe für eine LUN, die ASA- und nicht-ASA-Personas zugeordnet ist.

## **Alle SAN-Array-Konfigurationen**

In Konfigurationen mit allen SAN-Arrays (ASA) sind alle Pfade zu einer bestimmten LUN aktiv und optimiert. Dies verbessert die Performance, da I/O-Operationen über alle Pfade gleichzeitig ausgeführt werden können.

## **Beispiel**

Im folgenden Beispiel wird die richtige Ausgabe für eine ONTAP LUN angezeigt:

```
# multipath -ll
3600a0980383034466b2b4a3775474859 dm-3 NETAPP,LUN C-Mode
size=20G features='4 queue if no path pg_init_retries 50
retain attached hw handle' hwhandler='1 alua' wp=rw
|-+- policy='round-robin 0' prio=50 status=active
| |- 1:0:8:1 sdb 8:16 active ready running
| `- 2:0:8:1 sdd 8:48 active ready running
`-+- policy='round-robin 0' prio=10 status=enabled
    |- 1:0:9:1 sdc 8:32 active ready running
    `- 2:0:9:1 sde 8:64 active ready running
```
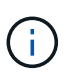

Verwenden Sie keine unverhältnismäßig hohe Anzahl von Pfaden zu einer einzelnen LUN. Es sollten nicht mehr als vier Pfade erforderlich sein. Mehr als acht Pfade können bei Storage-Ausfällen zu Pfadproblemen führen.

## **Konfigurationen ohne ASA**

Für Konfigurationen ohne ASA sollten zwei Gruppen von Pfaden mit unterschiedlichen Prioritäten vorhanden sein. Die Pfade mit den höheren Prioritäten sind aktiv/optimiert, was bedeutet, dass sie vom Controller gewartet werden, wo sich das Aggregat befindet. Die Pfade mit den niedrigeren Prioritäten sind aktiv, werden aber nicht optimiert, da sie von einem anderen Controller bereitgestellt werden. Die nicht optimierten Pfade werden nur verwendet, wenn keine optimierten Pfade verfügbar sind.

## **Beispiel**

Im folgenden Beispiel wird die richtige Ausgabe für eine ONTAP-LUN mit zwei aktiv/optimierten Pfaden und zwei aktiv/nicht optimierten Pfaden angezeigt:

```
# multipath -ll
3600a09803831347657244e527766394e dm-5 NETAPP,LUN C-Mode
size=80G features='4 queue if no path pg init retries 50
retain attached hw handle' hwhandler='1 alua' wp=rw
|-+- policy='service-time 0' prio=50 status=active
| |- 11:0:1:0 sdj 8:144 active ready running
| |- 11:0:2:0 sdr 65:16 active ready running
`-+- policy='service-time 0' prio=10 status=enabled
|- 11:0:0:0 sdb 8:i6 active ready running
|-12:0:0:0 sdz 65:144 active ready running
```
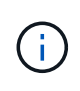

Verwenden Sie keine unverhältnismäßig hohe Anzahl von Pfaden zu einer einzelnen LUN. Es sollten nicht mehr als vier Pfade erforderlich sein. Mehr als acht Pfade können bei Storage-Ausfällen zu Pfadproblemen führen.

## **Empfohlene Einstellungen**

SUSE Linux Enterprise Server 12 OS wird kompiliert, um ONTAP-LUNs zu erkennen und automatisch alle Konfigurationsparameter richtig einzustellen.

Der multipath.conf Es muss eine Datei vorhanden sein, damit der Multipath-Daemon gestartet werden kann. Sie können jedoch eine leere Zero-Byte-Datei mit dem folgenden Befehl erstellen:

```
touch /etc/multipath.conf
```
Wenn Sie diese Datei zum ersten Mal erstellen, müssen Sie möglicherweise die Multipath-Services aktivieren und starten:

```
# systemctl enable multipathd
# systemctl start multipathd
```
• Es ist nicht erforderlich, dem direkt etwas hinzuzufügen multipath.conf Datei, es sei denn, Sie haben

Geräte, die Sie nicht von Multipath verwalten möchten, oder Sie haben bereits vorhandene Einstellungen, die die Standardeinstellungen überschreiben.

• Um unerwünschte Geräte auszuschließen, fügen Sie die folgende Syntax zum hinzu multipath.conf Datei .

```
blacklist {
          wwid <DevId>
           devnode "^(ram|raw|loop|fd|md|dm-|sr|scd|st)[0-9]*"
           devnode "^hd[a-z]"
           devnode "^cciss.*"
}
```
Ersetzen Sie den <DevId> Mit dem WWID Zeichenfolge des Geräts, das Sie ausschließen möchten.

#### **Beispiel**

In diesem Beispiel werden wir die WWID eines Geräts ermitteln und dem hinzufügen multipath.conf Datei:

#### **Schritte**

a. Führen Sie den folgenden Befehl aus, um die WWID zu bestimmen:

# /lib/udev/scsi\_id -gud /dev/sda 360030057024d0730239134810c0cb833

sda Ist die lokale SCSI-Festplatte, die wir zur Blacklist hinzufügen müssen.

b. Fügen Sie die hinzu WWID Zur schwarzen Liste stanza in /etc/multipath.conf:

```
blacklist {
       wwid 360030057024d0730239134810c0cb833
       devnode "^(ram|raw|loop|fd|md|dm-|sr|scd|st)[0-9]*"
       devnode "^hd[a-z]"
       devnode "^cciss.*"
}
```
Sie sollten immer Ihre überprüfen /etc/multipath.conf Datei für ältere Einstellungen, insbesondere im Abschnitt "Standardeinstellungen", die die Standardeinstellungen überschreiben könnte.

Die folgende Tabelle zeigt das kritische multipathd Parameter für ONTAP-LUNs und die erforderlichen Werte. Wenn ein Host mit LUNs anderer Anbieter verbunden ist und einer dieser Parameter außer Kraft gesetzt wird, müssen sie später in Abschnitt korrigiert werden multipath.conf Datei, die speziell für ONTAP LUNs gilt. Wenn dies nicht ausgeführt wird, funktionieren die ONTAP LUNs möglicherweise nicht wie erwartet. Diese Standardwerte sollten nur in Absprache mit NetApp und/oder einem Betriebssystemanbieter außer Kraft gesetzt werden und nur dann, wenn die Auswirkungen vollständig verstanden sind.

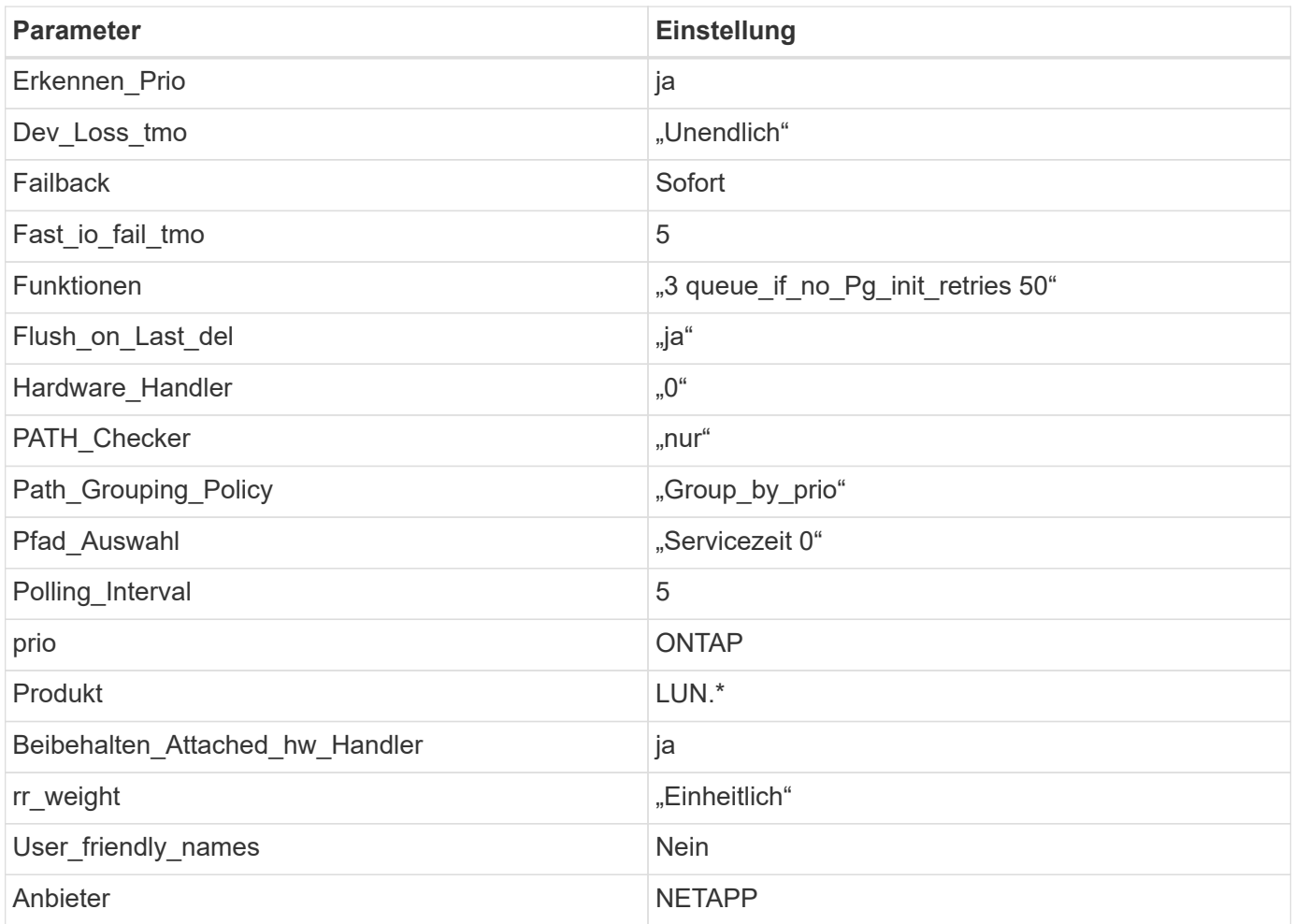

Das folgende Beispiel zeigt, wie eine überhielte Standardeinstellung korrigiert wird. In diesem Fall die multipath.conf Datei definiert Werte für path checker Und detect prio Die nicht mit ONTAP LUNs kompatibel sind. Wenn sie nicht entfernt werden können, weil andere SAN-Arrays noch an den Host angeschlossen sind, können diese Parameter speziell für ONTAP-LUNs mit einem Device stanza korrigiert werden.

```
defaults {
 path checker readsector0
  detect_prio no
  }
devices {
  device {
  vendor "NETAPP "
  product "LUN.*"
  path_checker tur
 detect prio yes
  }
}
```
## **Bekannte Probleme**

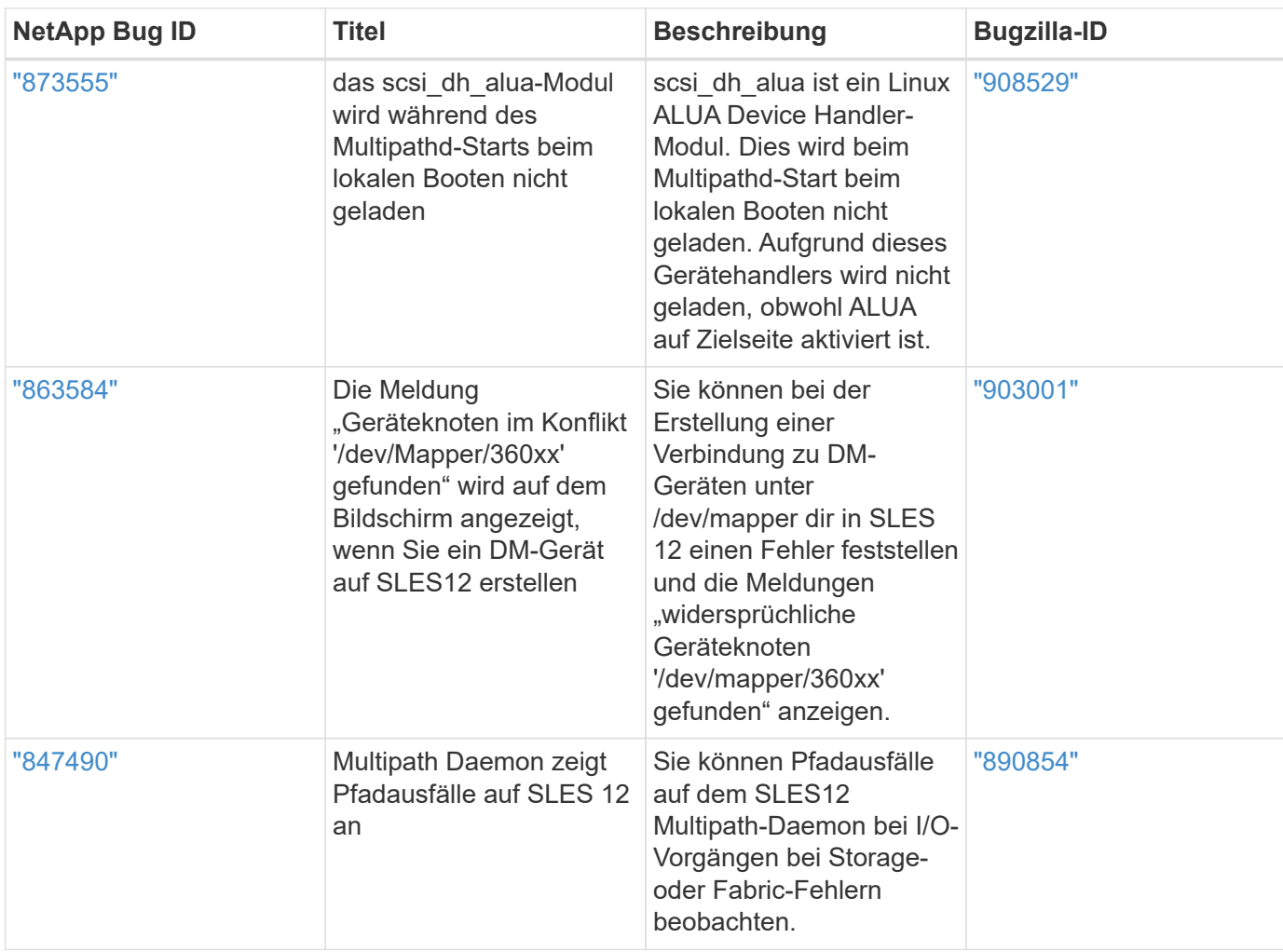

Die SLES 12 mit ONTAP-Version weist folgende bekannte Probleme auf:

## **Copyright-Informationen**

Copyright © 2024 NetApp. Alle Rechte vorbehalten. Gedruckt in den USA. Dieses urheberrechtlich geschützte Dokument darf ohne die vorherige schriftliche Genehmigung des Urheberrechtsinhabers in keiner Form und durch keine Mittel – weder grafische noch elektronische oder mechanische, einschließlich Fotokopieren, Aufnehmen oder Speichern in einem elektronischen Abrufsystem – auch nicht in Teilen, vervielfältigt werden.

Software, die von urheberrechtlich geschütztem NetApp Material abgeleitet wird, unterliegt der folgenden Lizenz und dem folgenden Haftungsausschluss:

DIE VORLIEGENDE SOFTWARE WIRD IN DER VORLIEGENDEN FORM VON NETAPP ZUR VERFÜGUNG GESTELLT, D. H. OHNE JEGLICHE EXPLIZITE ODER IMPLIZITE GEWÄHRLEISTUNG, EINSCHLIESSLICH, JEDOCH NICHT BESCHRÄNKT AUF DIE STILLSCHWEIGENDE GEWÄHRLEISTUNG DER MARKTGÄNGIGKEIT UND EIGNUNG FÜR EINEN BESTIMMTEN ZWECK, DIE HIERMIT AUSGESCHLOSSEN WERDEN. NETAPP ÜBERNIMMT KEINERLEI HAFTUNG FÜR DIREKTE, INDIREKTE, ZUFÄLLIGE, BESONDERE, BEISPIELHAFTE SCHÄDEN ODER FOLGESCHÄDEN (EINSCHLIESSLICH, JEDOCH NICHT BESCHRÄNKT AUF DIE BESCHAFFUNG VON ERSATZWAREN ODER -DIENSTLEISTUNGEN, NUTZUNGS-, DATEN- ODER GEWINNVERLUSTE ODER UNTERBRECHUNG DES GESCHÄFTSBETRIEBS), UNABHÄNGIG DAVON, WIE SIE VERURSACHT WURDEN UND AUF WELCHER HAFTUNGSTHEORIE SIE BERUHEN, OB AUS VERTRAGLICH FESTGELEGTER HAFTUNG, VERSCHULDENSUNABHÄNGIGER HAFTUNG ODER DELIKTSHAFTUNG (EINSCHLIESSLICH FAHRLÄSSIGKEIT ODER AUF ANDEREM WEGE), DIE IN IRGENDEINER WEISE AUS DER NUTZUNG DIESER SOFTWARE RESULTIEREN, SELBST WENN AUF DIE MÖGLICHKEIT DERARTIGER SCHÄDEN HINGEWIESEN WURDE.

NetApp behält sich das Recht vor, die hierin beschriebenen Produkte jederzeit und ohne Vorankündigung zu ändern. NetApp übernimmt keine Verantwortung oder Haftung, die sich aus der Verwendung der hier beschriebenen Produkte ergibt, es sei denn, NetApp hat dem ausdrücklich in schriftlicher Form zugestimmt. Die Verwendung oder der Erwerb dieses Produkts stellt keine Lizenzierung im Rahmen eines Patentrechts, Markenrechts oder eines anderen Rechts an geistigem Eigentum von NetApp dar.

Das in diesem Dokument beschriebene Produkt kann durch ein oder mehrere US-amerikanische Patente, ausländische Patente oder anhängige Patentanmeldungen geschützt sein.

ERLÄUTERUNG ZU "RESTRICTED RIGHTS": Nutzung, Vervielfältigung oder Offenlegung durch die US-Regierung unterliegt den Einschränkungen gemäß Unterabschnitt (b)(3) der Klausel "Rights in Technical Data – Noncommercial Items" in DFARS 252.227-7013 (Februar 2014) und FAR 52.227-19 (Dezember 2007).

Die hierin enthaltenen Daten beziehen sich auf ein kommerzielles Produkt und/oder einen kommerziellen Service (wie in FAR 2.101 definiert) und sind Eigentum von NetApp, Inc. Alle technischen Daten und die Computersoftware von NetApp, die unter diesem Vertrag bereitgestellt werden, sind gewerblicher Natur und wurden ausschließlich unter Verwendung privater Mittel entwickelt. Die US-Regierung besitzt eine nicht ausschließliche, nicht übertragbare, nicht unterlizenzierbare, weltweite, limitierte unwiderrufliche Lizenz zur Nutzung der Daten nur in Verbindung mit und zur Unterstützung des Vertrags der US-Regierung, unter dem die Daten bereitgestellt wurden. Sofern in den vorliegenden Bedingungen nicht anders angegeben, dürfen die Daten ohne vorherige schriftliche Genehmigung von NetApp, Inc. nicht verwendet, offengelegt, vervielfältigt, geändert, aufgeführt oder angezeigt werden. Die Lizenzrechte der US-Regierung für das US-Verteidigungsministerium sind auf die in DFARS-Klausel 252.227-7015(b) (Februar 2014) genannten Rechte beschränkt.

## **Markeninformationen**

NETAPP, das NETAPP Logo und die unter [http://www.netapp.com/TM](http://www.netapp.com/TM\) aufgeführten Marken sind Marken von NetApp, Inc. Andere Firmen und Produktnamen können Marken der jeweiligen Eigentümer sein.